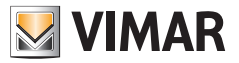

**Manual de Uso e Configuração**

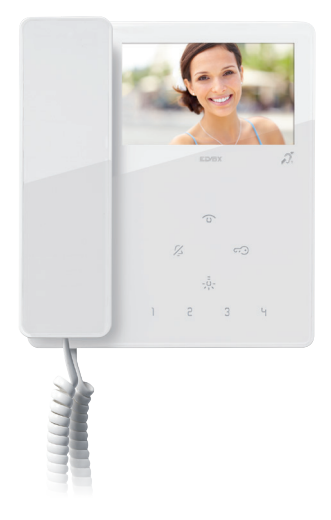

## **TAB 7549 - 7548**

Videoporteiro TAB 4,3" com auscultador Due Fili Plus

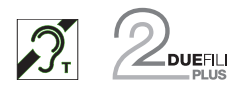

**ELVOX** Videocitofonia

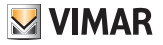

#### **ELVOX** Videocitofonia

### 7549 - 7548 Tab 4.3

## Índice

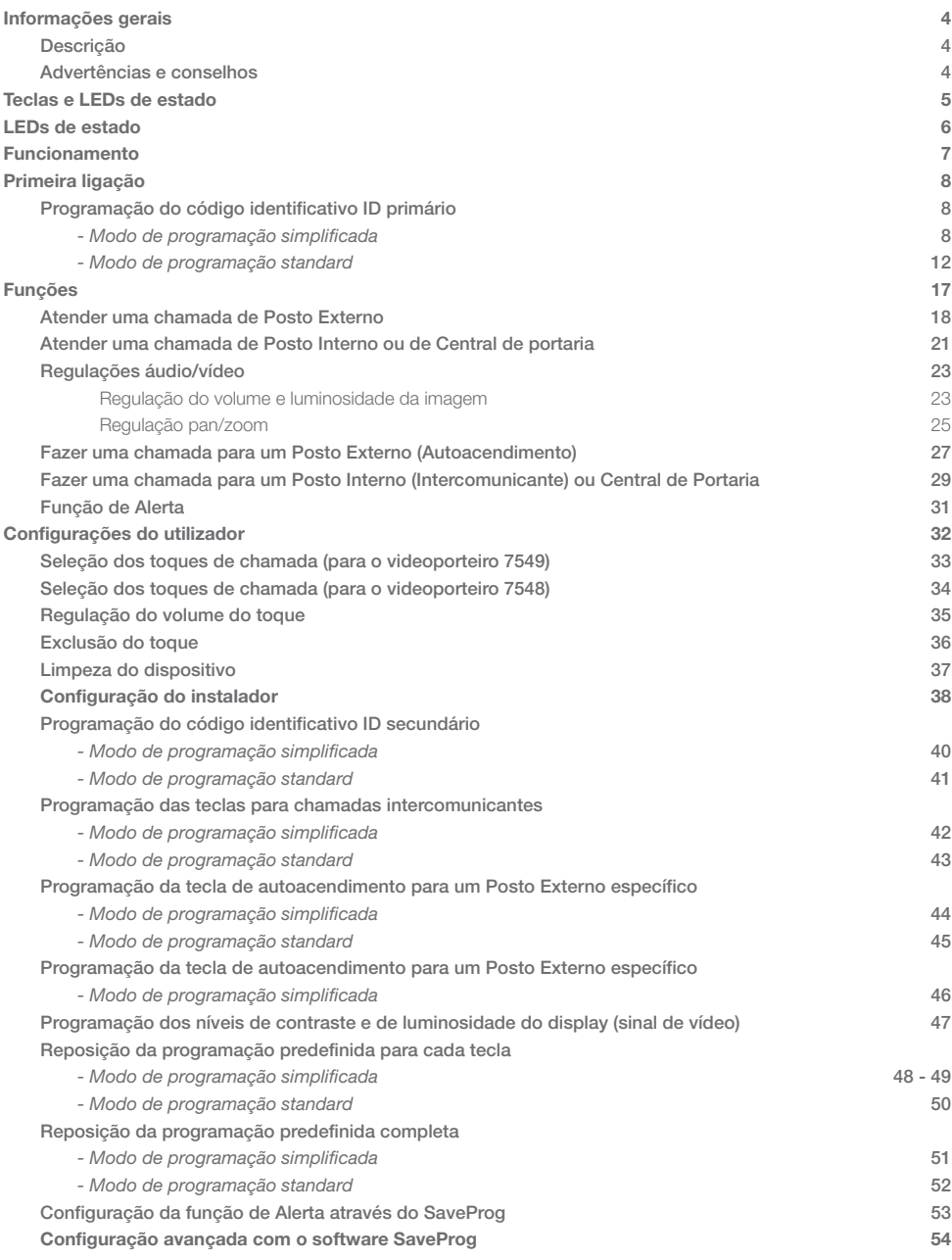

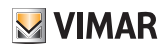

## Informações gerais

### Descrição

Videoporteiro Tab de montagem saliente para sistema Due Fili Plus com display a cores LCD 4,3", auscultador, altifalante para sinalização de chamadas, teclado capacitivo para funções áudio (abertura do trinco, autoacendimento, serviços auxiliares, regulações do volume, luminosidade, contraste) e chamadas intercomunicantes.

 $\triangleright$  VIMAR

É possível diferenciar os toques para as chamadas. Os sinais visuais são para "porta/portão aberto" e "Chamadas sem resposta da central de portaria", "utilizador ausente", "exclusão do toque". Pode ser utilizado pelos portadores de próteses auditivas.

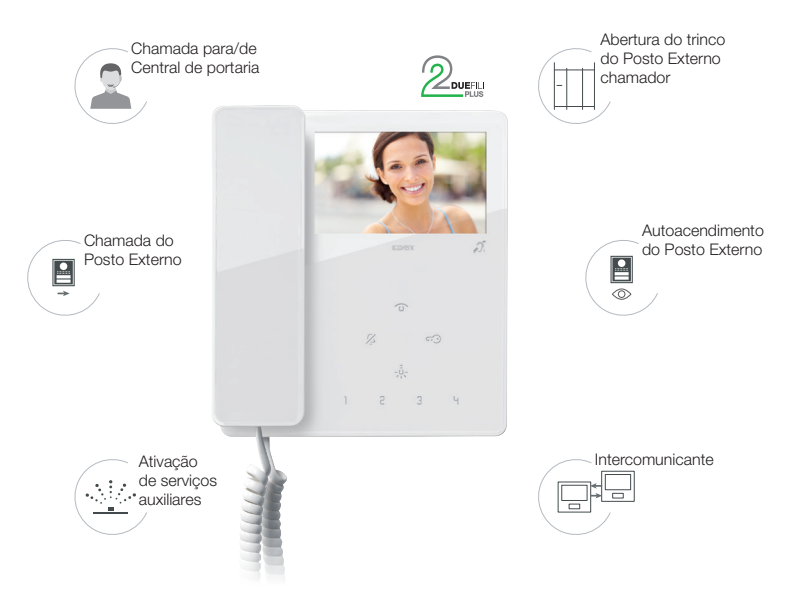

### Advertências e conselhos

#### *Função de audiofrequência para próteses auditivas (Teleloop)*

O videoporteiro pode ser utilizado por portadores de próteses auditivas.

Para um funcionamento correto do aparelho auditivo, consulte o respetivo manual de instruções.

A presença de objetos metálicos ou aparelhos eletrónicos pode comprometer a qualidade do som recebido no aparelho auditivo.

#### *Manutenção*

Faça a limpeza utilizando um pano macio.

Não deite água no aparelho e não utilize nenhum tipo de produto químico.

A limpeza deve ser feita com o aparelho desligado (desconectado do bus) ou depois de ter ativado o [procedimento de](#page-36-0)  [limpeza do teclado](#page-36-0)

#### *Advertências para o utilizador*

Não abra nem adultere o aparelho. Em caso de avaria, recorra a pessoal especializado. Para a instalação, consulte o manual de instruções contido na embalagem.

#### *Driver para PC*

Os drivers são os mesmos dos outros membros da família TAB.

Da primeira vez que se liga um a uma porta USB, o PC deve associar os drivers ao periférico mesmo que já tenha sido associado um TAB qualquer.

O Posto Interno identifica-se, ao nível do SaveProg, como ELVOX\_7549 ou ELVOX\_7548 (consoante o modelo).

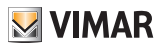

## Teclas e LEDs de estado

É possível comandar o Videoporteiro TAB 4.3 (7549, 7548) utilizando as teclas touch descritas de seguida.

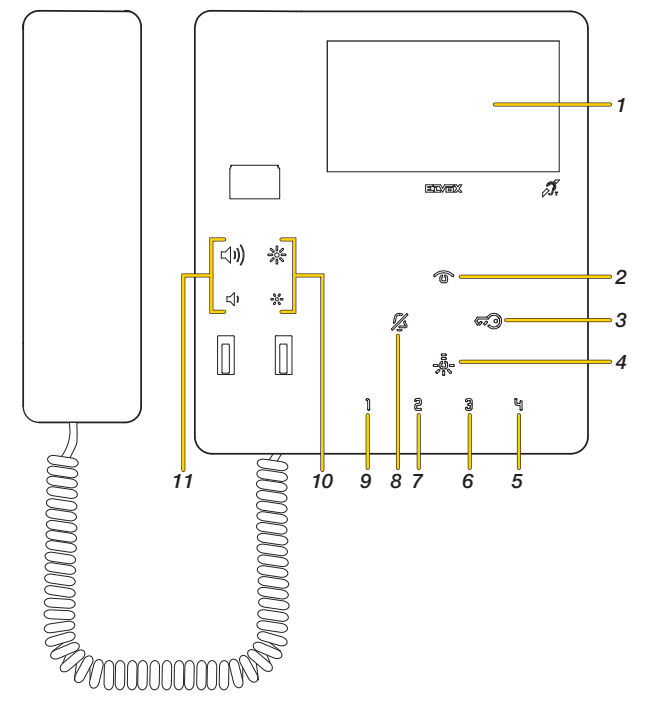

*Nota: com o auscultador pousado, as teclas enviam o comando ao mesmo tempo que o feedback sonoro; enquanto que, com o auscultador levantado, o comando ativa-se ao soltar a tecla.*

- 1. Display LCD 4,3" 16:9, resolução 480x272 píxeis
- 2.  $\circled{3}$  Autoacendimento: ativa o posto externo principal (ID 1).
- 3.  $\overline{\mathcal{G}}$  Ativa o trinco do Posto Externo chamador.
- 4. Ativa o primeiro relé do sistema Due Fili Plus (Aux 1), função de luzes das escadas
- 5. Envia um comando F2 aos Postos Externos (predefinição \*); *(Apenas para 7549)*
- 6. Envia um comando F1 aos Postos Externos (predefinição \*); *(Apenas para 7549)*
- 7. Livre (predefinição \*); *(Apenas para 7549)*
- 8.  $\frac{1}{20}$  Exclusão do toque: em standby, prima e mantenha premido durante 2 s para desativar/ativar o toque. Silenciamento do toque: durante uma chamada recebida, prima para desativar o toque. Simultaneamente, desativa-se também o toque para as chamadas seguintes.
- 9. Ativa o segundo relé (Aux 2) do sistema Due Fili Plus (predefinição \*); *(Apenas para 7549)*
- 10. Regula o nível de luminosidade (ver [Regulação do volume e luminosidade da imagem](#page-22-0))
- 11. Regula o volume do toque, contraste e áudio (ver [Regulação do volume e luminosidade da imagem](#page-22-0))

*\*Nota: se convenientemente configurado, pode ativar chamadas intercomunicantes ou funções auxiliares (ver [configuração do instalador](#page-37-0)).*

## LEDs de estado

Alguns dos LEDs ilustrados de seguida só se acendem em certas condições.

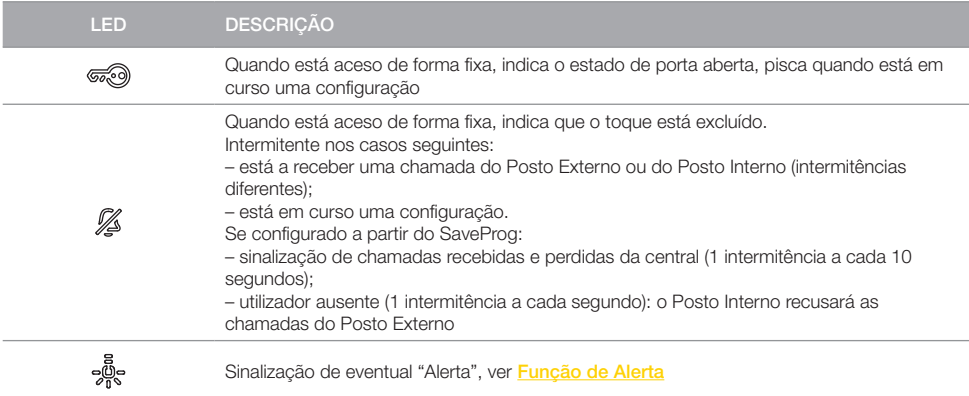

LEGENDA

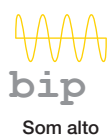

**BIP**

Som baixo Tecla acesa

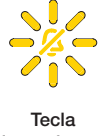

**M** VIMAR

intermitente

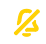

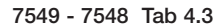

# **MIMAR**

## Funcionamento

O Videoporteiro TAB 4.3 permite receber chamadas de Postos Internos, Postos Externos e Central de portaria. Pode ainda efetuar o autoacendimento do Posto Externo, chamadas intercomunicantes para Postos Internos e Central de portaria.

É possível responder às chamadas utilizando o auscultador e/ou abrir o trinco do Posto Externo com a tecla dedicada. Estão ainda disponíveis teclas programáveis para ativar outras funções como atuação de relés ou chamadas intercomunicantes:

- teclas 1 2 3 씩 있는 para videoporteiro 7549.

- apenas tecla  $\frac{5}{2}$ e para videoporteiro 7548.

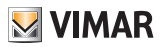

## Primeira ligação

## Programação do código identificativo ID primário *(Modo de programação simplificada)*

Faça a instalação do dispositivo (siga as instruções de montagem e as indicações de instalação presentes no manual de instruções impresso fornecido) e ligue-o ao bus Due Fili Plus.

*Atenção: a instalação deve ser efetuada por pessoal qualificado de acordo com as disposições que regulam a instalação de material elétrico, vigentes no país em que os produtos são instalados;*

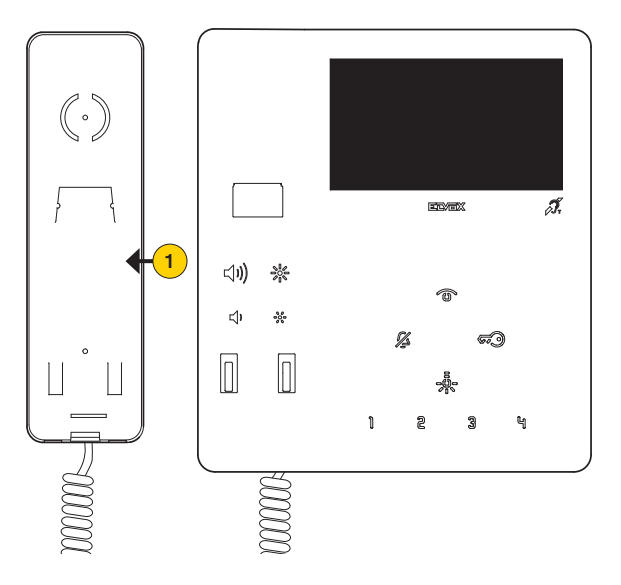

1. Levante e coloque o auscultador junto ao ouvido

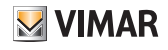

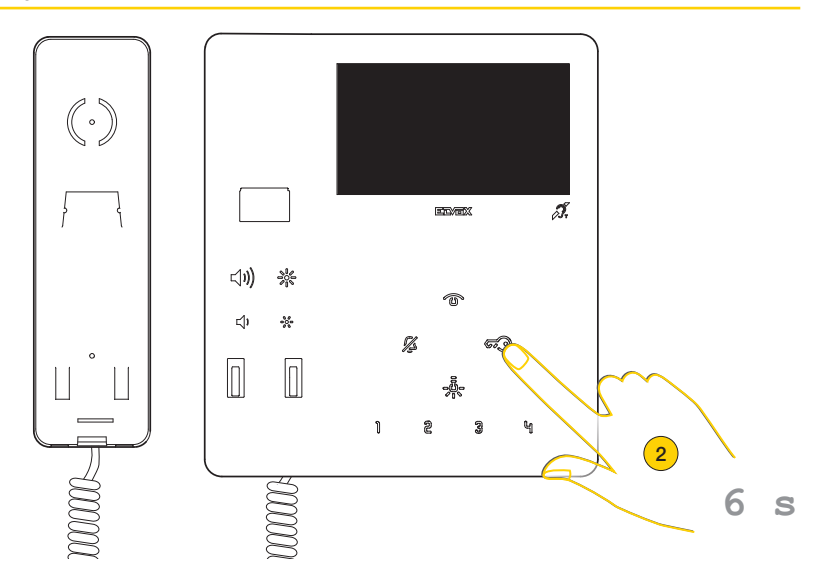

4. Prima e mantenha premido durante 6 segundos

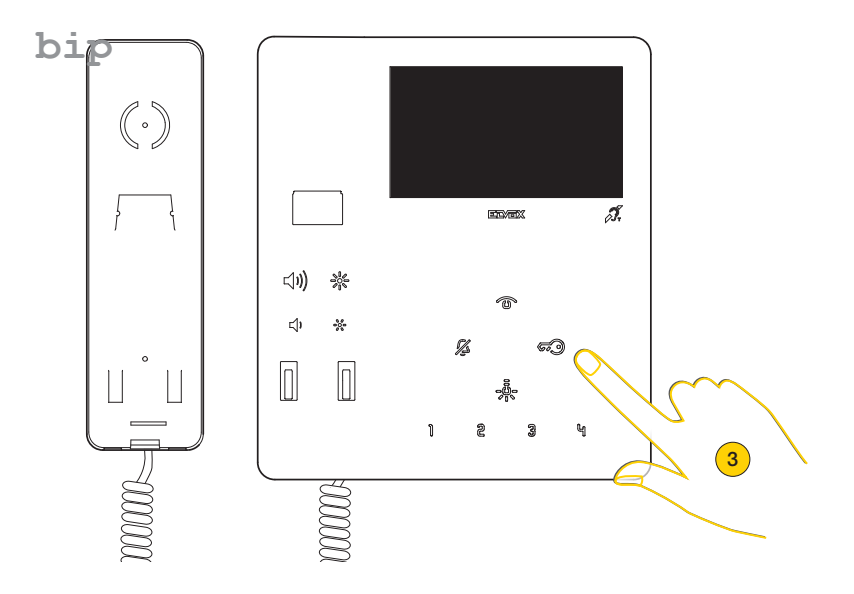

5. É reproduzido um som, solte a tecla

Nota: solte a tecla após o primeiro som; uma pressão mais prolongada conduz a uma programação diferente.

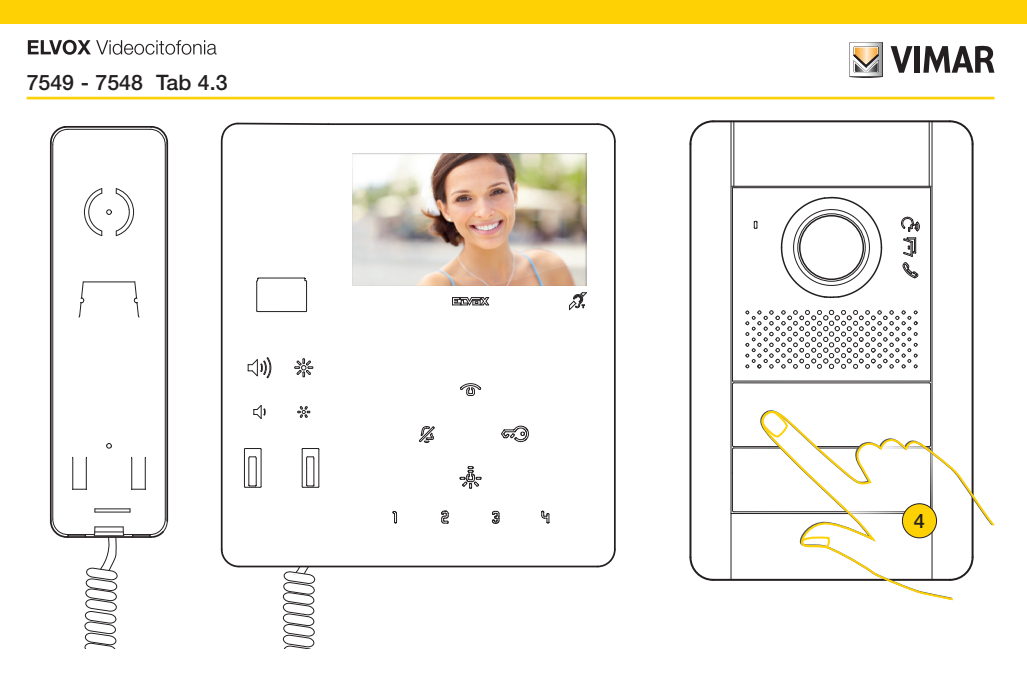

O Posto Interno entra em comunicação com o Posto Externo

6. No espaço de 30 segundos prima no Posto Externo Master o botão a partir do qual deseja receber a chamada.

*Nota: este procedimento é válido para Postos Externos com botões e poderá variar consoante o Posto Externo utilizado. Para Postos Externos com teclado e display, digite o código ID e confirme com a tecla de chamada.*

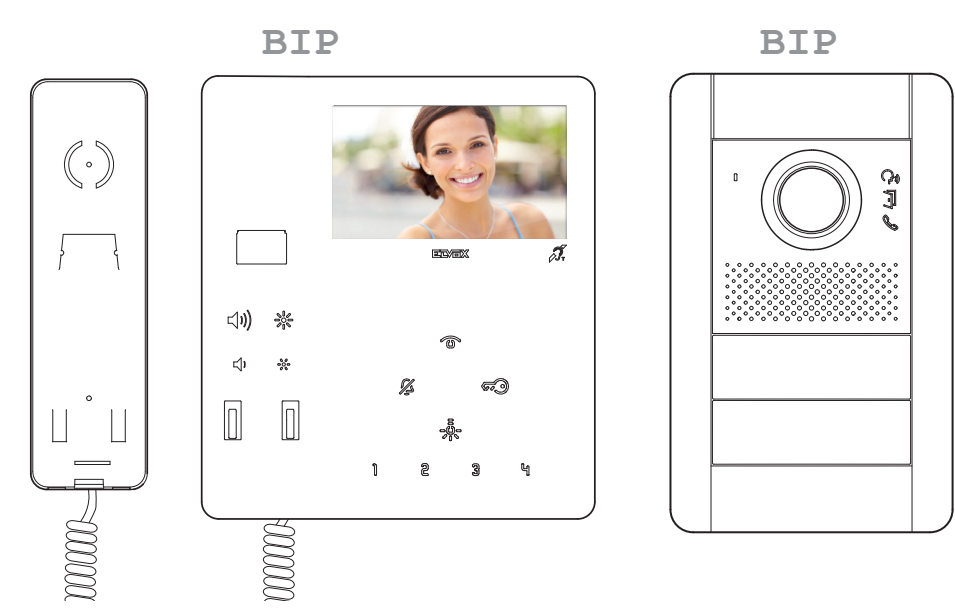

O videoporteiro e o Posto Externo emitem um som para confirmar a operação.

*Nota: se já houver na instalação um Posto Interno com o mesmo código identificativo associado, a botoneira emite um sinal sonoro, sendo necessário repetir a operação desde o início para atribuir um código diferente*

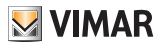

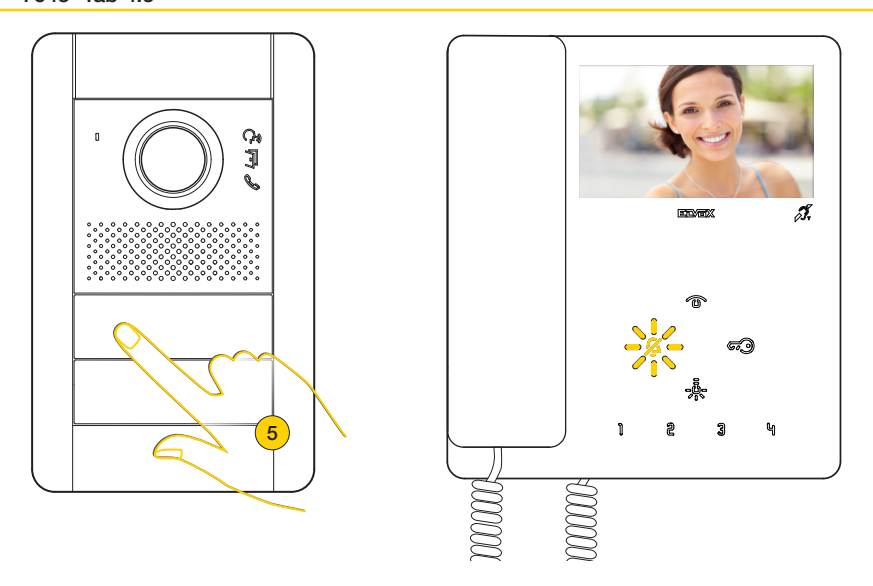

7. Premindo a tecla correspondente no Posto Externo é enviada a chamada ao Posto Interno

Agora é possível utilizar todas as **[Funções](#page-16-0)** do Videoporteiro.

# **VIMAR**

## Programação do código identificativo ID primário *(Modo de programação standard)*

Faça a instalação do dispositivo (siga as instruções de montagem e as indicações de instalação presentes no manual de instruções impresso fornecido) e ligue-o ao bus Due Fili Plus.

*Atenção: a instalação deve ser efetuada por pessoal qualificado de acordo com as disposições que regulam a instalação de material elétrico, vigentes no país em que os produtos são instalados;*

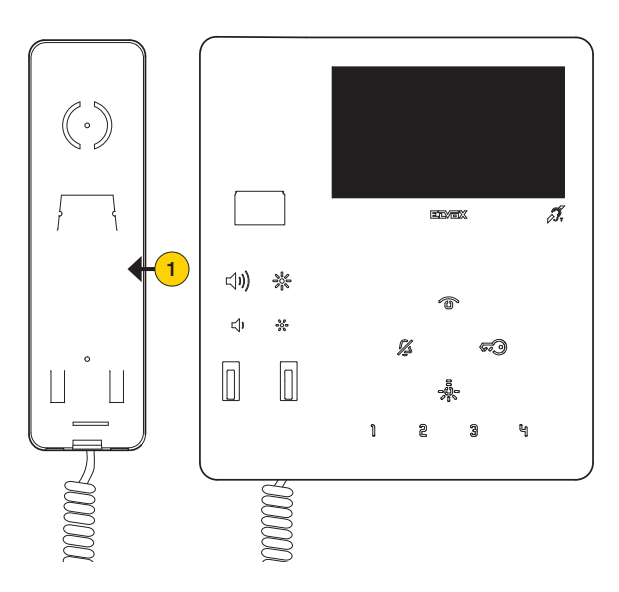

1. Levante e coloque o auscultador junto ao ouvido

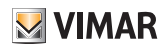

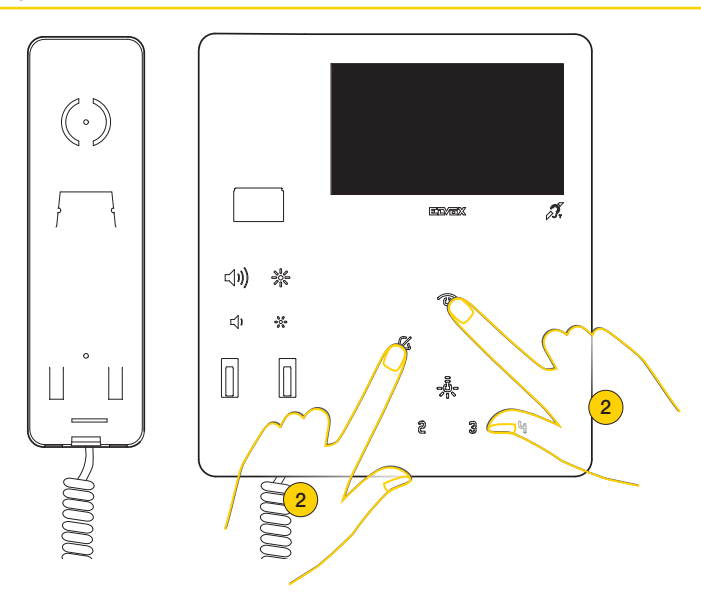

2. Mantenha premido simultaneamente

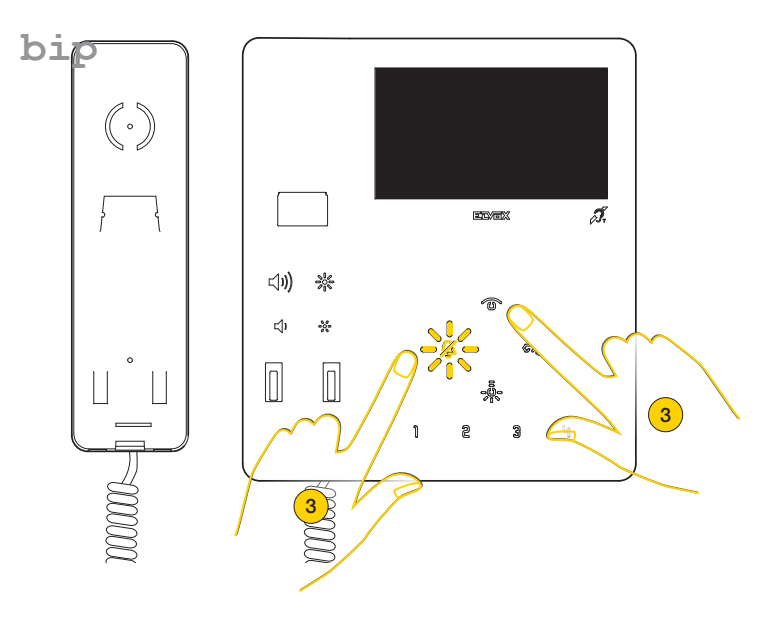

3. O LED do toque pisca e é reproduzido um som, solte as teclas

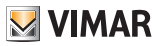

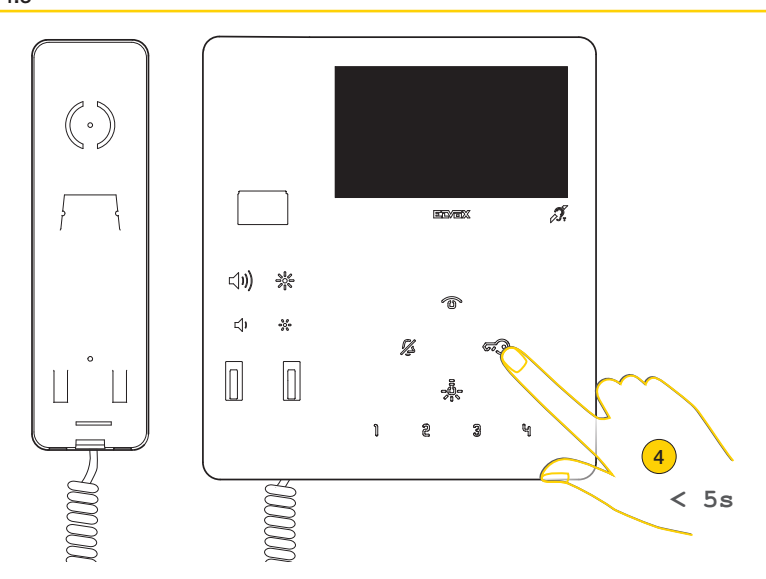

4. Prima no espaço de 5 segundos e mantenha premido Se ultrapassar os 5 segundos, repita o ponto 1 e 2

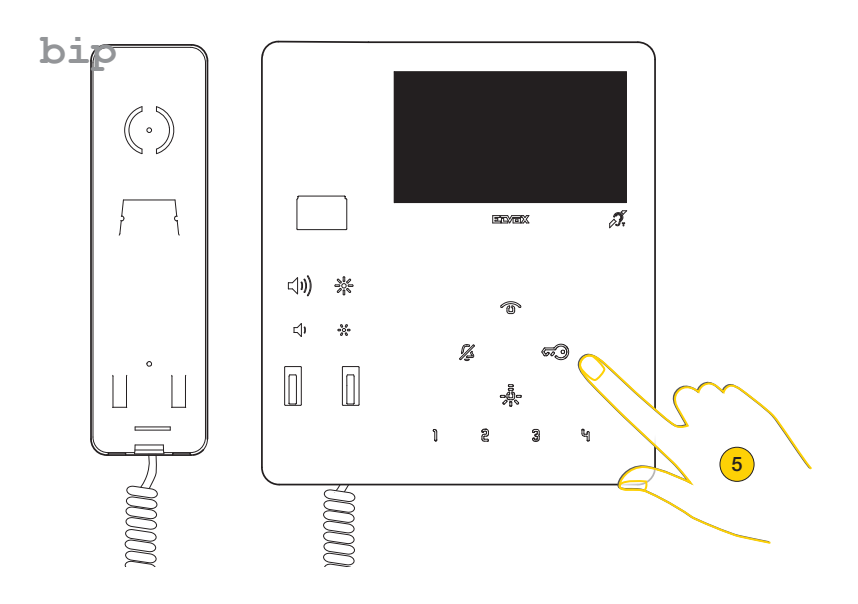

5. É reproduzido um som, solte a tecla

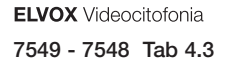

# **M** VIMAR

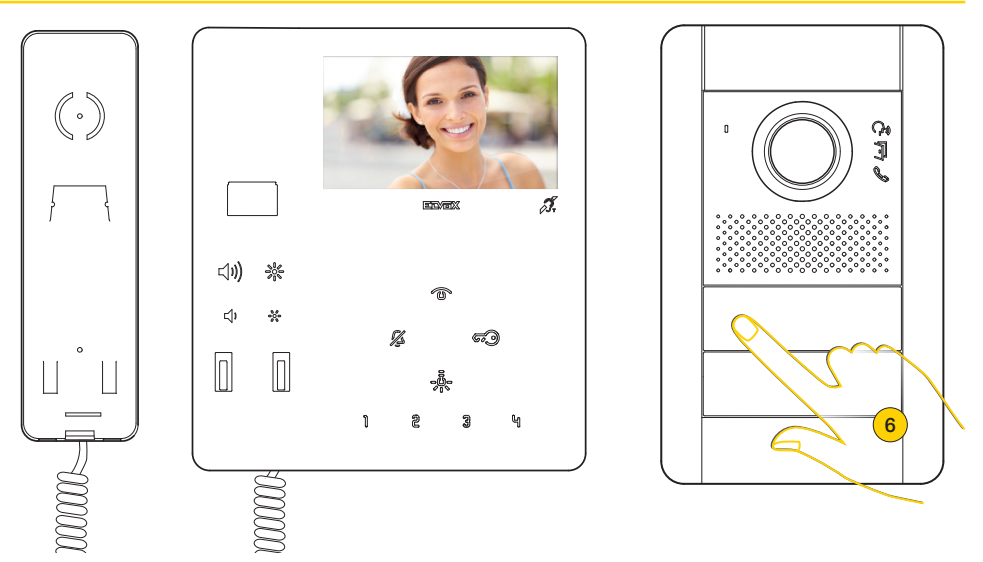

O Posto Interno entra em comunicação com o Posto Externo

6. No espaço de 30 segundos prima no Posto Externo Master o botão a partir do qual deseja receber a chamada.

*Nota: este procedimento é válido para Postos Externos com botões e poderá variar consoante o Posto Externo utilizado. Para Postos Externos com teclado e display, digite o código ID e confirme com a tecla de chamada.*

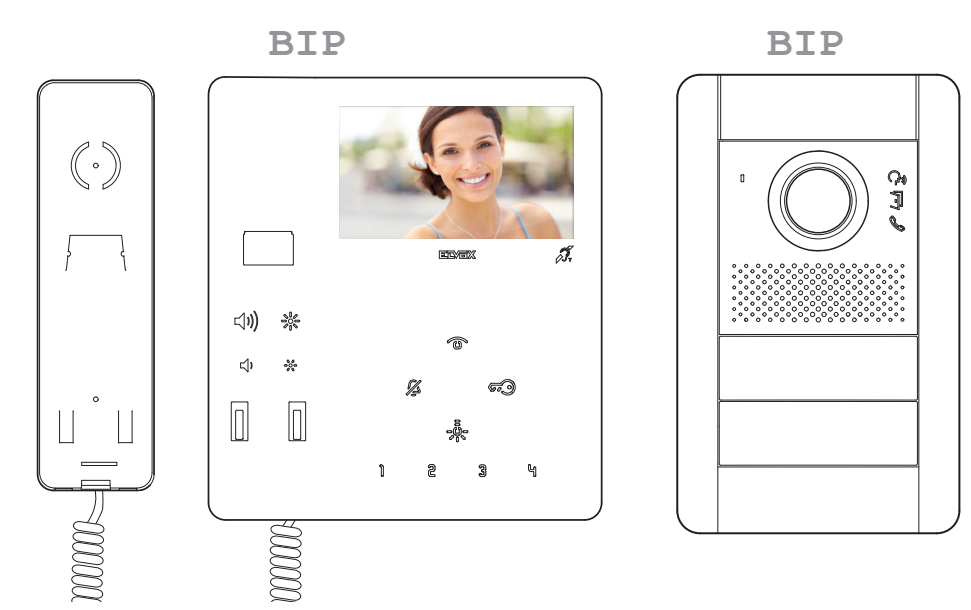

O videoporteiro e o Posto Externo emitem um som para confirmar a operação.

*Nota: se já houver na instalação um Posto Interno com o mesmo código identificativo associado, a botoneira emite um sinal sonoro, sendo necessário repetir a operação desde o início para atribuir um código diferente*

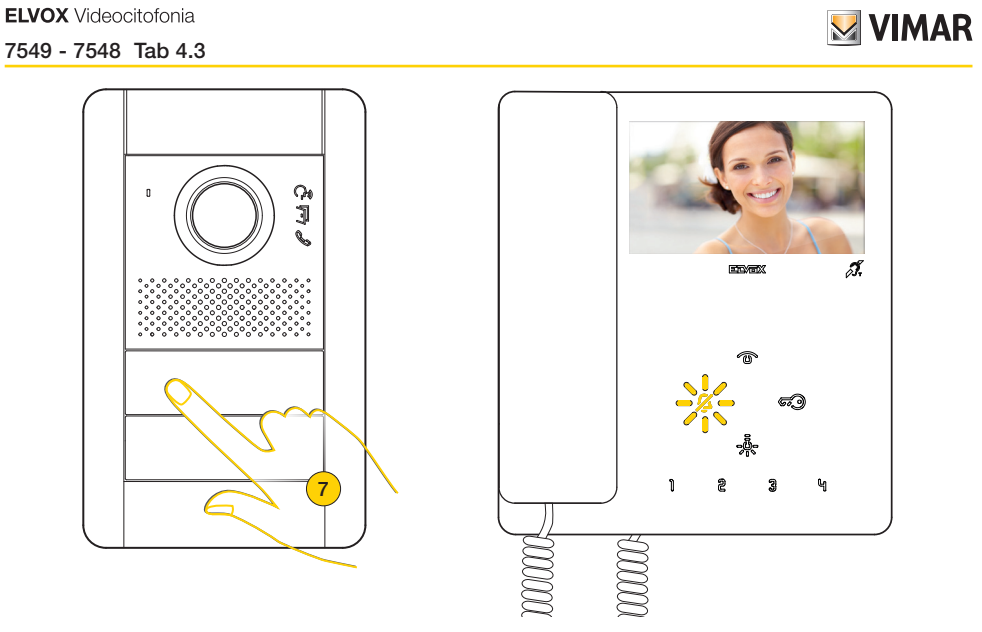

7. Premindo a tecla correspondente no Posto Externo é enviada a chamada ao Posto Interno

Agora é possível utilizar todas as **[Funções](#page-16-0)** do Videoporteiro TAB 4.3.

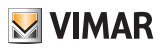

## <span id="page-16-0"></span>Funções

As funções de videoporteiro ilustradas nos parágrafos seguintes fazem referência a chamadas de Postos Externos áudio/vídeo.

No caso de Postos Externos apenas áudio, o display estará preto.

No caso de uma chamada de videoporteiro, mas com sinal vídeo inexistente, o display estará azul.

Para o funcionamento do videoporteiro, é necessário ter efetuado a configuração do identificativo ID; para verificar se foi atribuído um ID ao videoporteiro, proceda da seguinte forma:

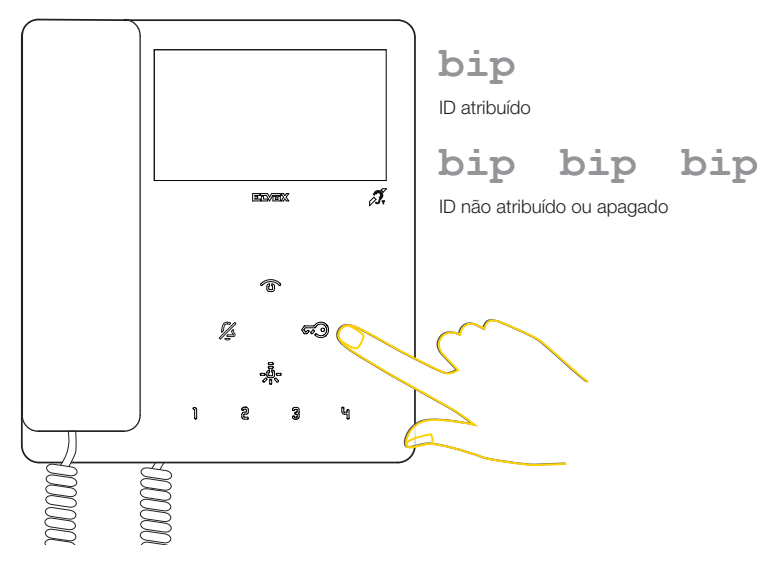

Em standby prima uma tecla qualquer.

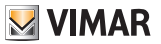

## Atender uma chamada de Posto Externo

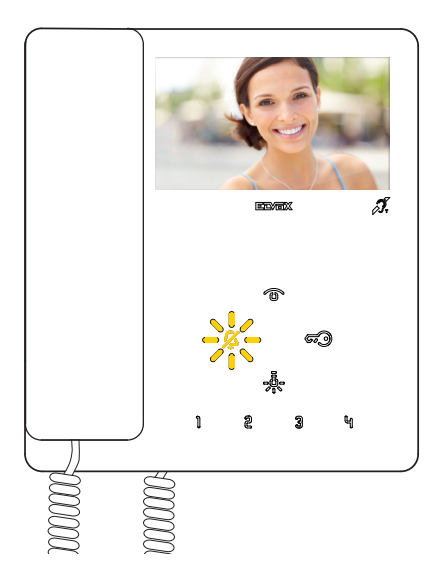

Após uma chamada de Posto Externo, o display apresenta as imagens captadas e a tecla  $\mathscr{J}_\mathbf{2}$  pisca;

Consoante o tipo de posto externo instalado, pode aparecer também o código identificativo do posto externo chamador.

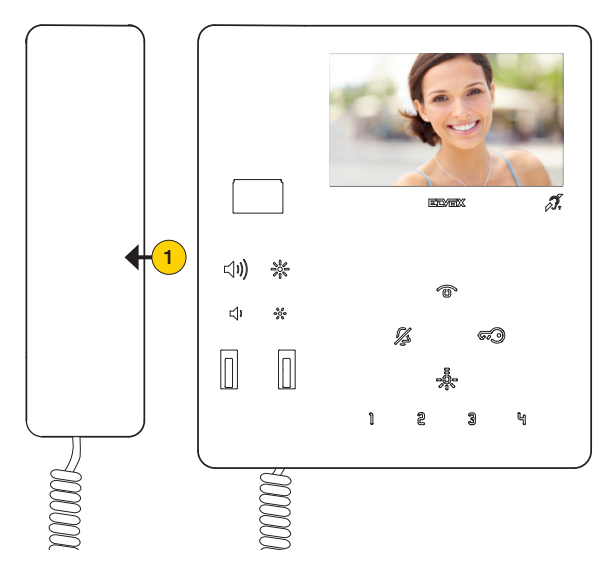

1. Levante o auscultador para atender a chamada.

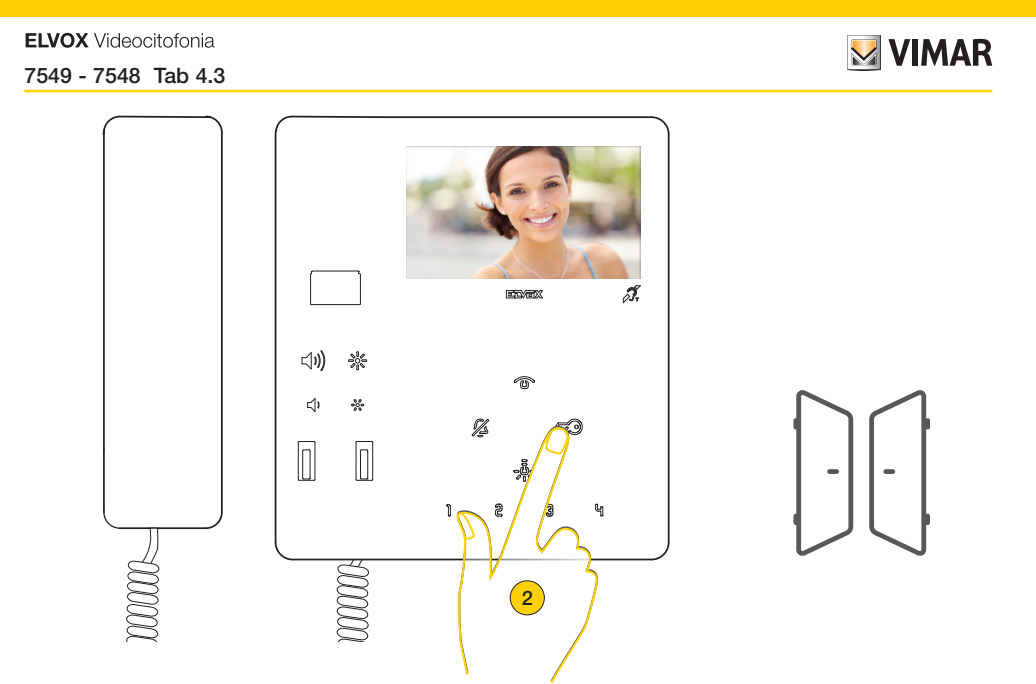

Para além de comunicar, é possível ativar acionamentos e/ou fazer [regulações áudio/vídeo](#page-22-0)

2. Prima para abrir o trinco do Posto Externo em ligação; a abertura do trinco também é possível em standby

*Nota: Por defeito, o Posto Interno abre o trinco da última botoneira chamadora.*

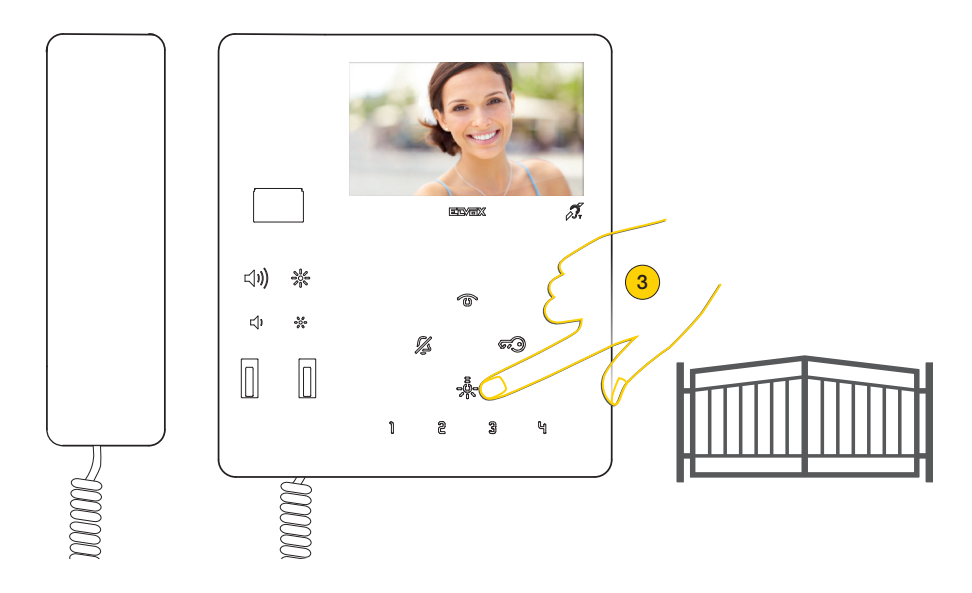

3. Prima para ativar um dos acionamentos [programados](#page-43-0)

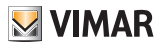

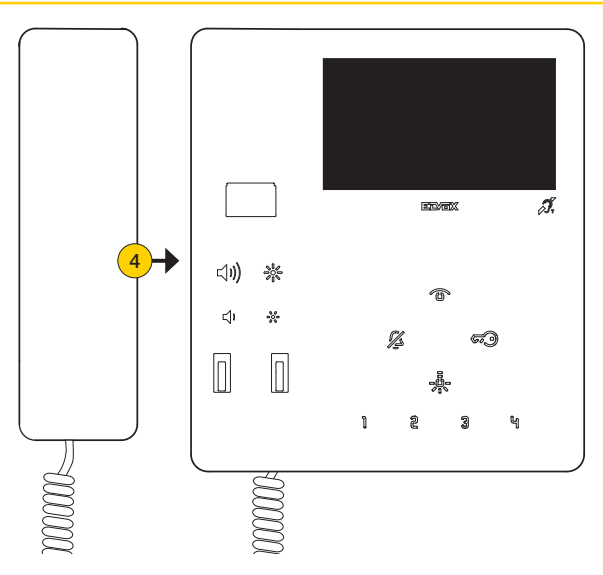

4. Pouse o auscultador para encerrar a comunicação

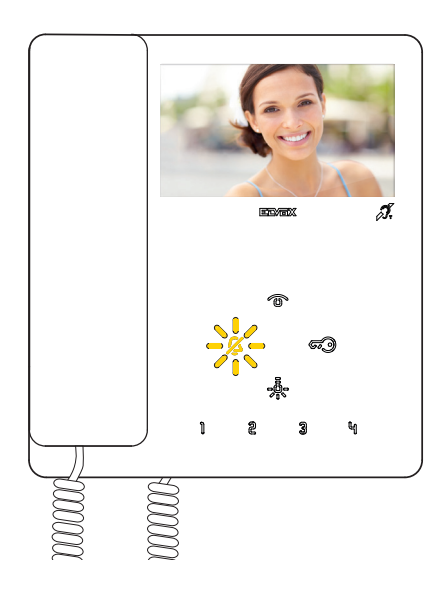

Atender uma chamada de Posto Interno ou de Central de portaria

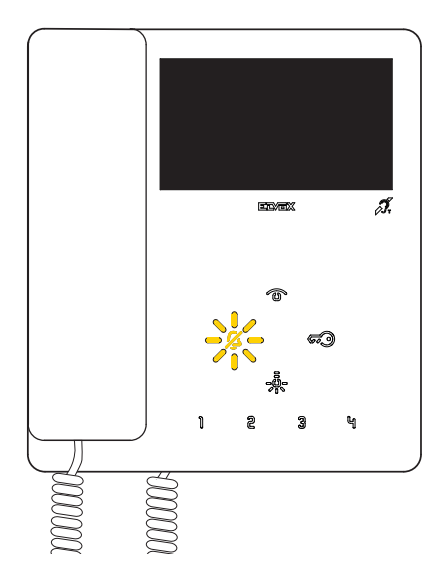

Após uma chamada de Posto Interno, a tecla do toque pisca

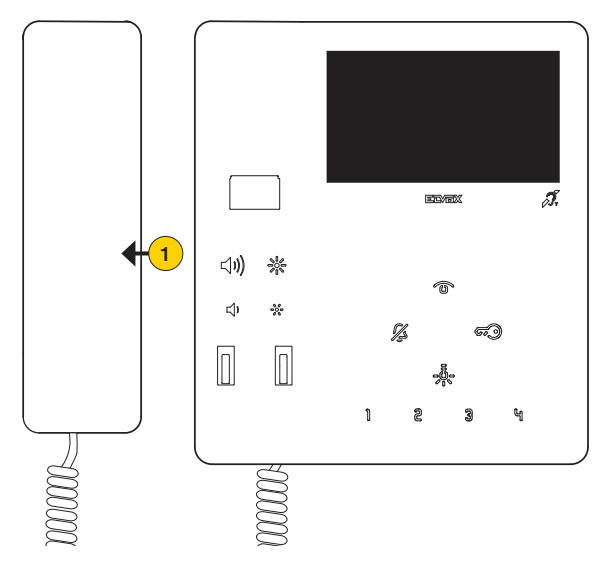

1. Levante o auscultador para atender a chamada.

*Nota: se a Central de portaria estiver configurada para funcionar com uma câmara, então, o dispositivo chamado poderá ver o sinal de vídeo proveniente da câmara.*

*São possíveis outras chamadas de tipo vídeo (Botão de chamada Due Fili Plus 20577, 19577) convenientemente configurado e associado a um "Seletor de áudio/vídeo para 4 câmaras 69AM" ou "Seletor de vídeo para 4 câmaras 69AM/T".*

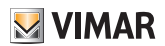

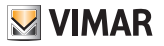

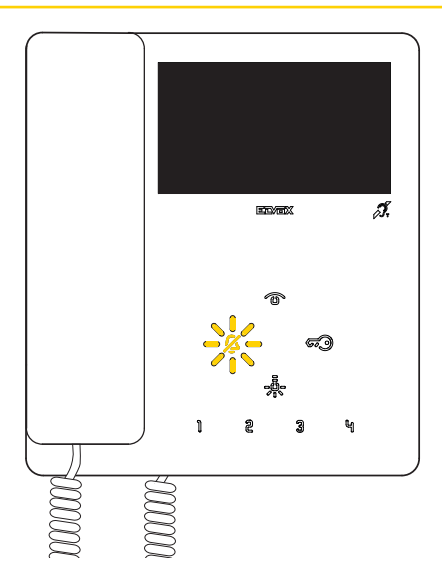

Caso não haja nenhuma resposta a uma ou mais chamadas da Central de portaria, o LED  $\mathscr{Z}$  pisca (se a função tiver sido habilitada a partir do SaveProg).

O LED  $\mathbb Z$  deixa de piscar depois de o Posto Interno atender e voltar ao estado de repouso ou então:

- depois de ter reativado o toque
- depois de um autoacendimento
- efetuando uma chamada intercomunicante qualquer

*Nota: a sinalização de chamada perdida permanece mesmo em caso de interrupção de alimentação.*

**MIMAR** 

## <span id="page-22-0"></span>Regulações áudio/vídeo

Durante uma comunicação áudio/vídeo com Postos Externos ou Postos Internos, é possível efetuar uma série de regulações como: regular o volume do áudio, a luminosidade da imagem captada e efetuar um zoom (apenas Postos Externos preparados).

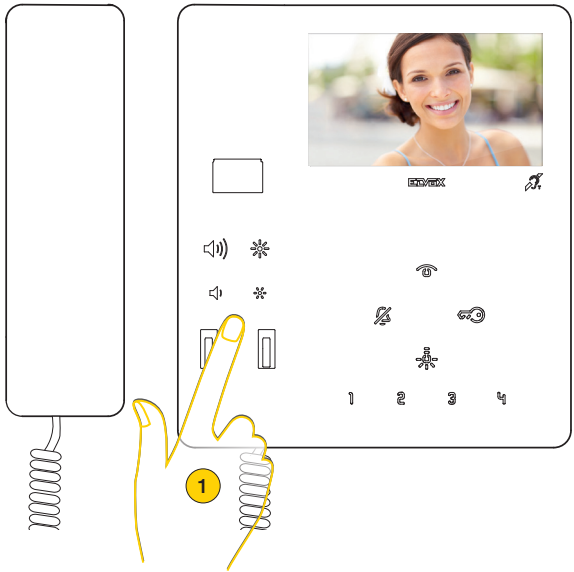

1. Durante uma comunicação, prima as teclas situadas sob o auscultador, para regular os parâmetros áudio/vídeo.

#### Regulação do volume e luminosidade da imagem

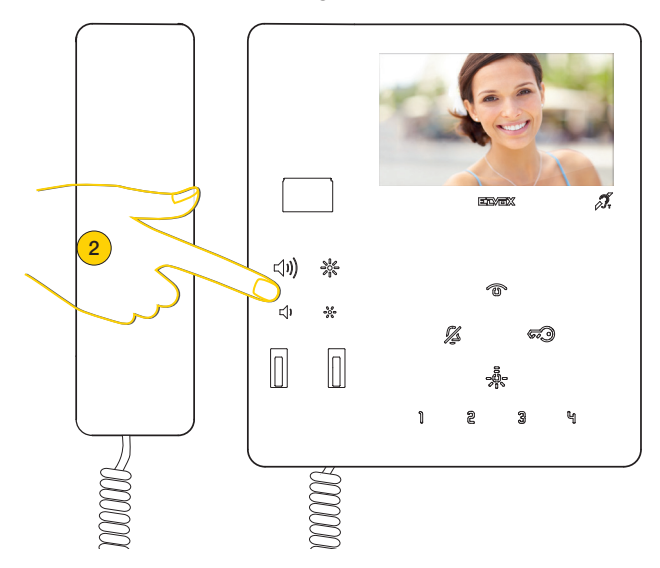

2. Prima  $\left(\left| \mathbf{I} \right|\right)$  para aumentar o nível do áudio e  $\left(\left| \mathbf{I} \right|\right)$  para o diminuir. Uma vez atingido o nível máximo ou mínimo, ouve-se um sinal sonoro agudo.

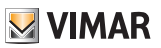

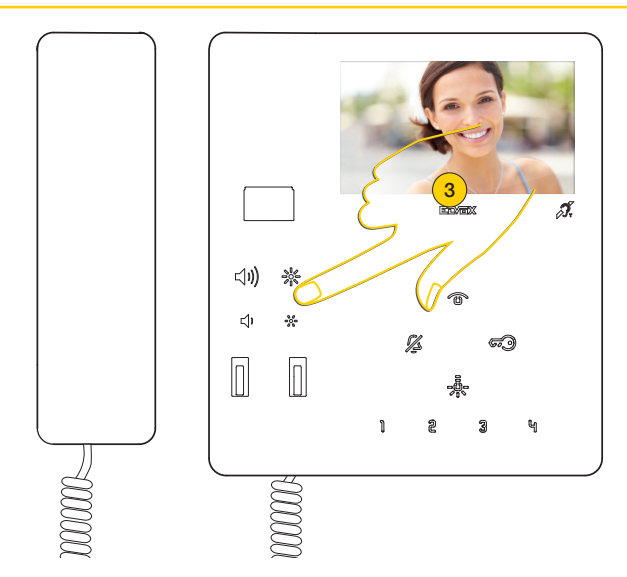

3. Prima para aumentar a luminosidade e para a diminuir. Uma vez atingido o nível máximo ou mínimo, ouve-se um sinal sonoro agudo.

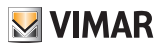

#### Regulação pan/zoom (Apenas para 7549)

Depois de uma chamada de Posto Externo ou autoacendimento, é possível atuar a função quer com o auscultador levantado (comunicação ativa) quer pousado.

Caso o Videoporteiro TAB 7549 esteja combinado com um Posto Externo Pixel de características adequadas (Art. 41004, 41005 ou 40404 40405), com versão FW que suporte a função), é possível atuar a função.

*Nota: se a botoneira estiver a executar uma regulação pan/zoom, não poderá receber os comandos de ativação de eventuais funções F1-F2.*

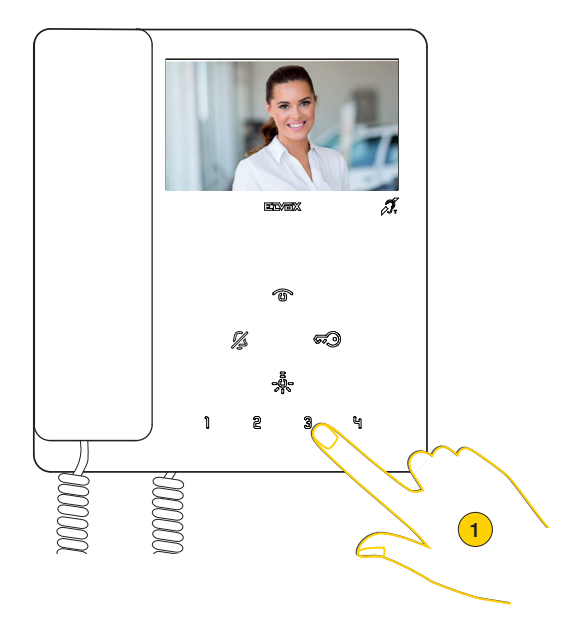

1. Prima para ampliar a imagem captada pelo Posto Externo

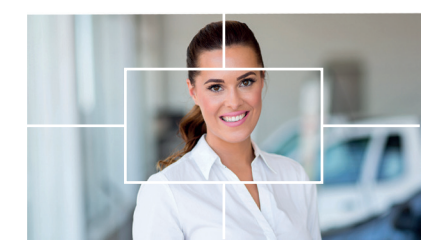

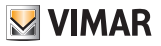

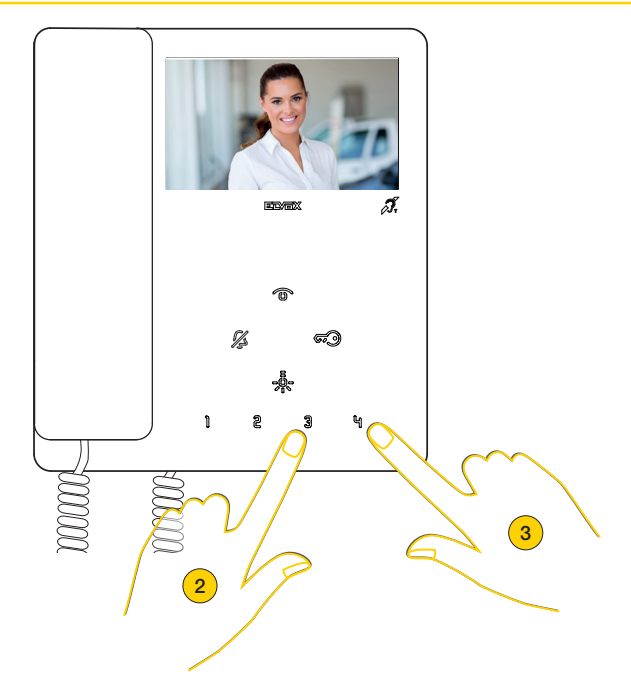

O dispositivo efetua um zoom dividido em 5 zonas

- 2. Prima para visualizar em sequência as zonas no sentido dos ponteiros do relógio
- 3. Prima para visualizar em sequência as zonas no sentido contrário ao dos ponteiros do relógio

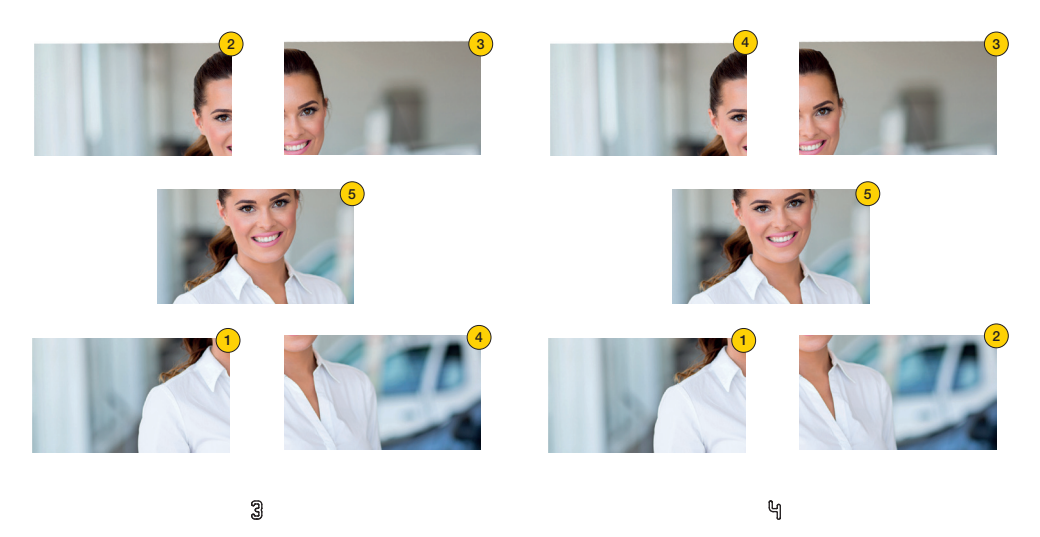

Em ambos os casos, uma vez terminada a sequência e premindo novamente a tecla, reaparece a visualização normal

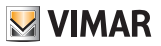

Autoacendimento (Fazer uma chamada para um Posto Externo)

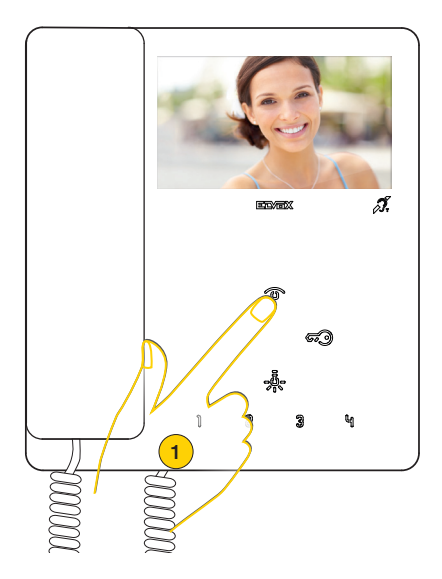

1. Prima para efetuar o autoacendimento do Posto Externo Master (configuração predefinida).

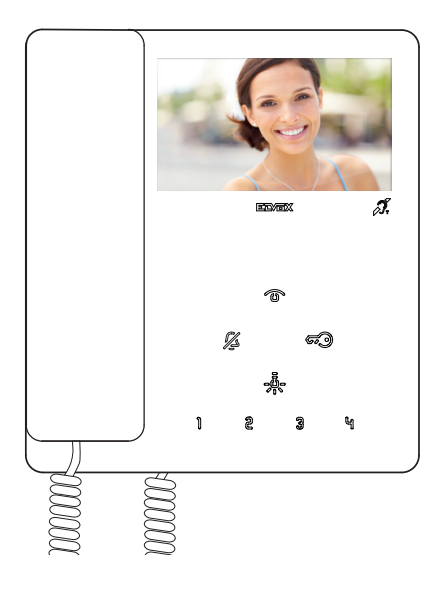

O videoporteiro mostra a imagem captada

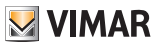

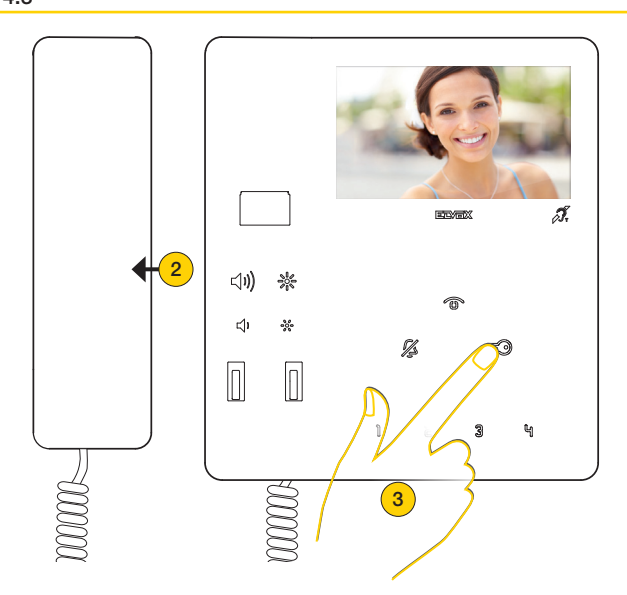

- 2. Levante o auscultador para ativar a comunicação
- 3. Prima para abrir o trinco

É ainda possível executar o autoacendimento para um Posto Externo específico utilizando as teclas , (apenas  $\frac{5}{2}$ er 7548):

depois da devida programação (ver [Programação da tecla de autoacendimento para um Posto Externo específico](#page-43-0))

*Nota: no caso de um autoacendimento para um posto externo apenas áudio, levante o auscultador antes de premir a tecla de autoacendimento.*

# **VIMAR**

#### 7549 - 7548 Tab 4.3

Fazer uma chamada para um Posto Interno (Intercomunicante) ou Central de Portaria

 $\acute{\text{E}}$  possível fazer uma chamada para um outro Posto Interno utilizando as teclas  $\parallel$   $\mathbb{2}$   $\frac{3}{3}$   $\parallel$   $\rightarrow$   $\frac{3}{60}$ -, (apenas  $-\frac{3}{60}$ - para 7548):

depois da devida programação (ver [Procedimento de programação das teclas para fazer chamadas intercomunicantes](#page-41-0)). É ainda possível fazer uma chamada para uma central de portaria (se presente na instalação) utilizando a tecla , com o auscultador levantado.

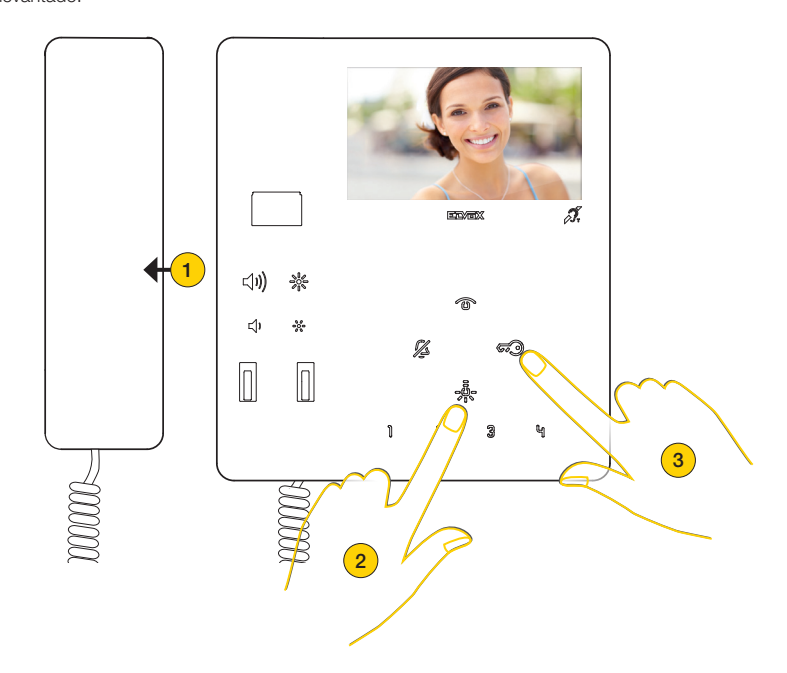

- 1. Levante o auscultador
- وقع<br><sup>26</sup> Prima para fazer uma chamada, por exemplo, para o Posto Interno associado ao botão
- ou

3. Prima  $\overline{\mathcal{G}_2}$  para fazer uma chamada para a central de portaria. Durante a chamada, o Posto Interno emite um som para alertar que a chamada está em curso. Se o Posto Interno estiver ocupado com uma outra comunicação, ouvir-se-á no Posto Interno chamador um som que alerta que o utilizador chamado está ocupado. Quando o interno chamado atender, a comunicação ativa-se automaticamente.

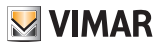

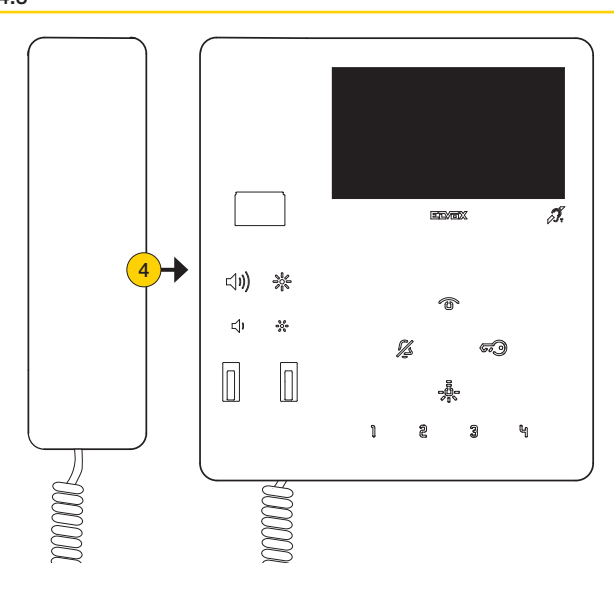

4. Pouse o auscultador para encerrar a comunicação.

*Nota: a duração máxima de uma conversação intercomunicante é de 5 minutos (salvo alguma programação distinta através do [SaveProg](#page-53-0)).*

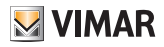

### <span id="page-30-0"></span>Função de Alerta

Esta função permite enviar uma notificação à Central de portaria art. 40510, mesmo que o bus Due Fili Plus esteja ocupado. Para ativar esta função é necessário ligar aos terminais FP-M um botão e utilizar o software SaveProg para definir o modo de funcionamento (ver [Configuração de Alerta através do SaveProg](#page-52-0)).

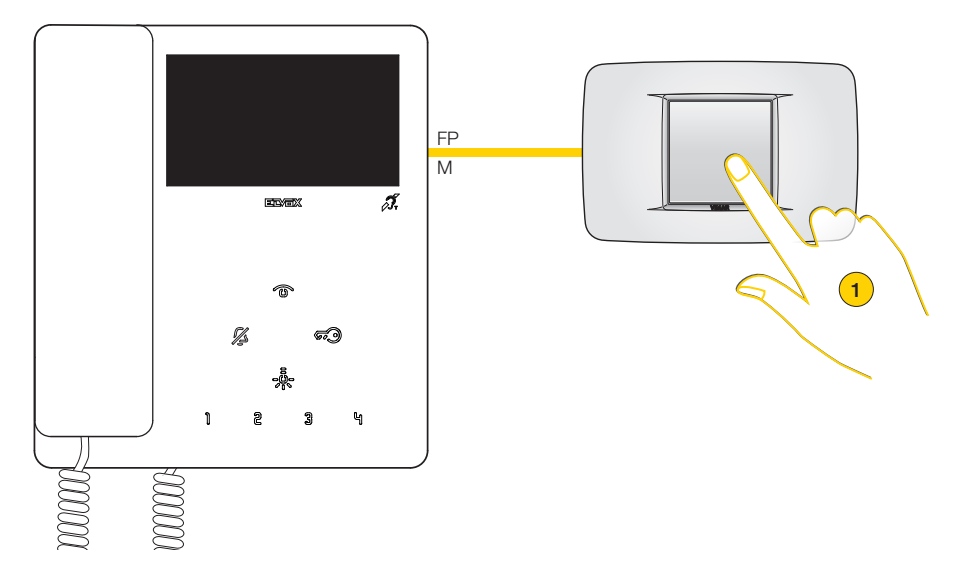

1. Prima o botão para enviar uma notificação de alerta

O videoporteiro entra, então, no modo de espera e, com base nas ações da Central de portaria, recebe respostas diferentes.

Estas respostas podem ser de tipo visual ou sonoro com base na configuração definida através do SaveProg (ver [Configuração de Alerta através do SaveProg](#page-52-0)).

#### *O videoporteiro aguarda uma resposta da Central de portaria*

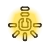

ou

Intermitência lenta

Som baixo e lento BIP

*O videoporteiro obteve confirmação da receção da notificação da Central de portaria*

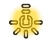

ou

Intermitência rápida

BIP

Som alto e rápido

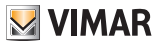

## Configurações do utilizador

É possível regular alguns parâmetros do Videoporteiro TAB 7549, utilizando os procedimentos seguintes:

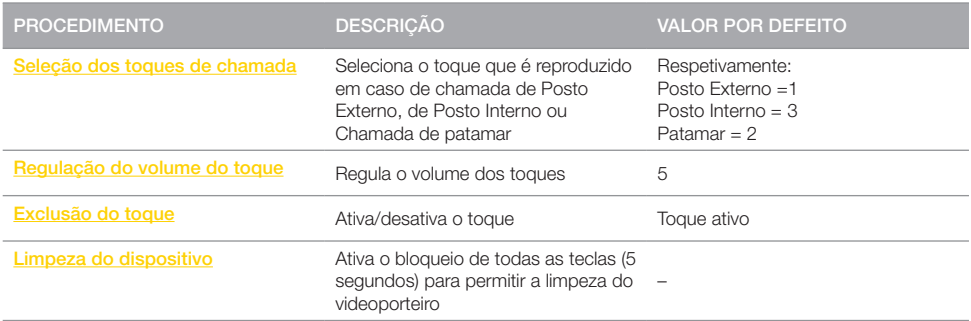

*Atenção: os procedimentos devem ser feitos com o videoporteiro em standby e o auscultador pousado.*

#### LEGENDA

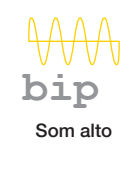

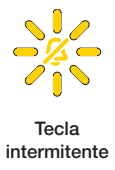

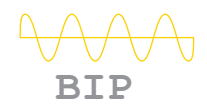

 $\boldsymbol{\mathcal{Z}}$ 

Som baixo Tecla acesa

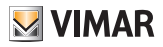

### <span id="page-32-0"></span>Seleção dos toques de chamada (para o videoporteiro 7549)

Através deste procedimento é possível selecionar o toque (10 disponíveis) que é reproduzido em caso de chamada de:

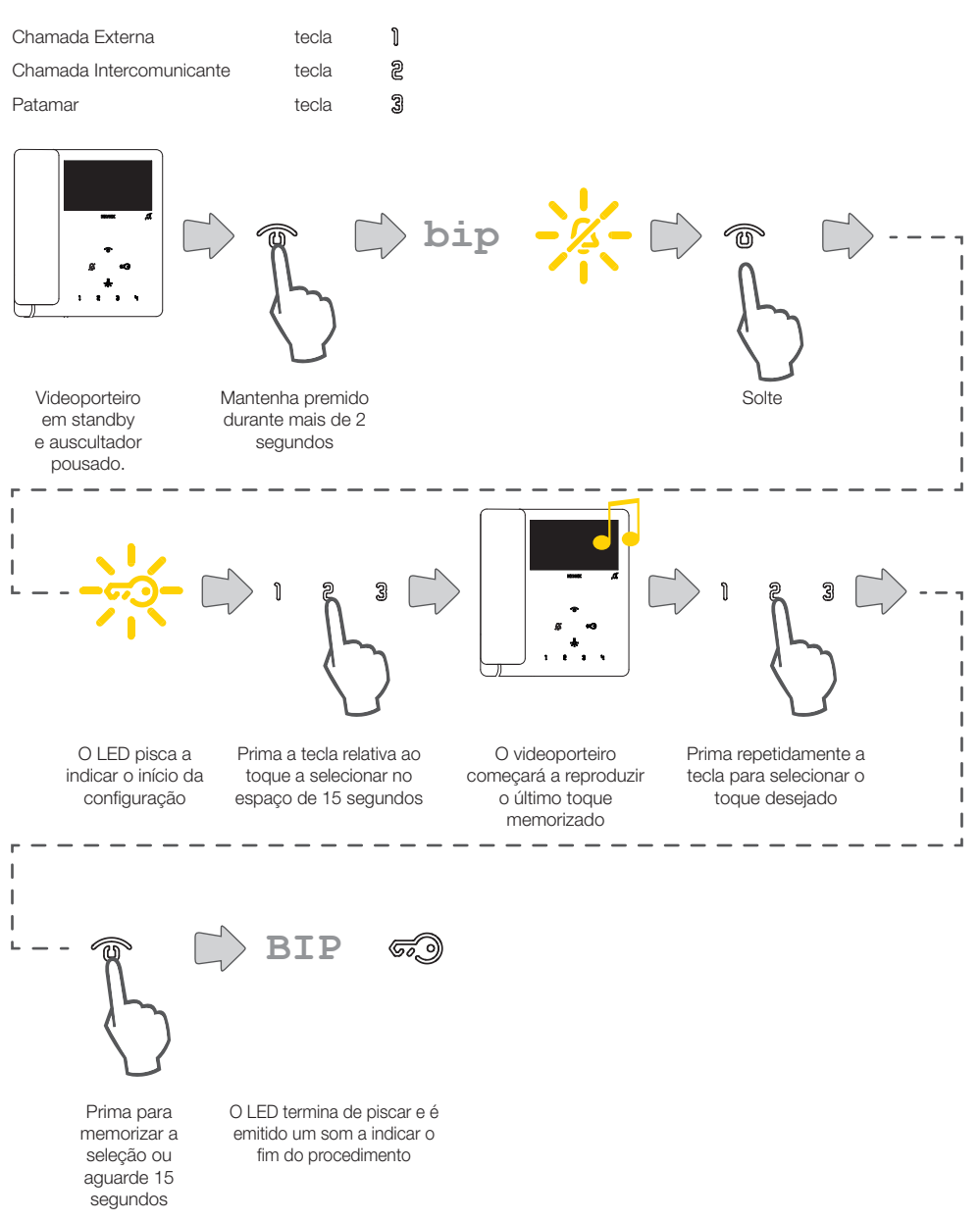

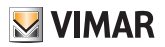

### Seleção dos toques de chamada (para o videoporteiro 7548)

Através deste procedimento é possível selecionar o toque (10 disponíveis) que é reproduzido em caso de chamada de: Chamada Externa

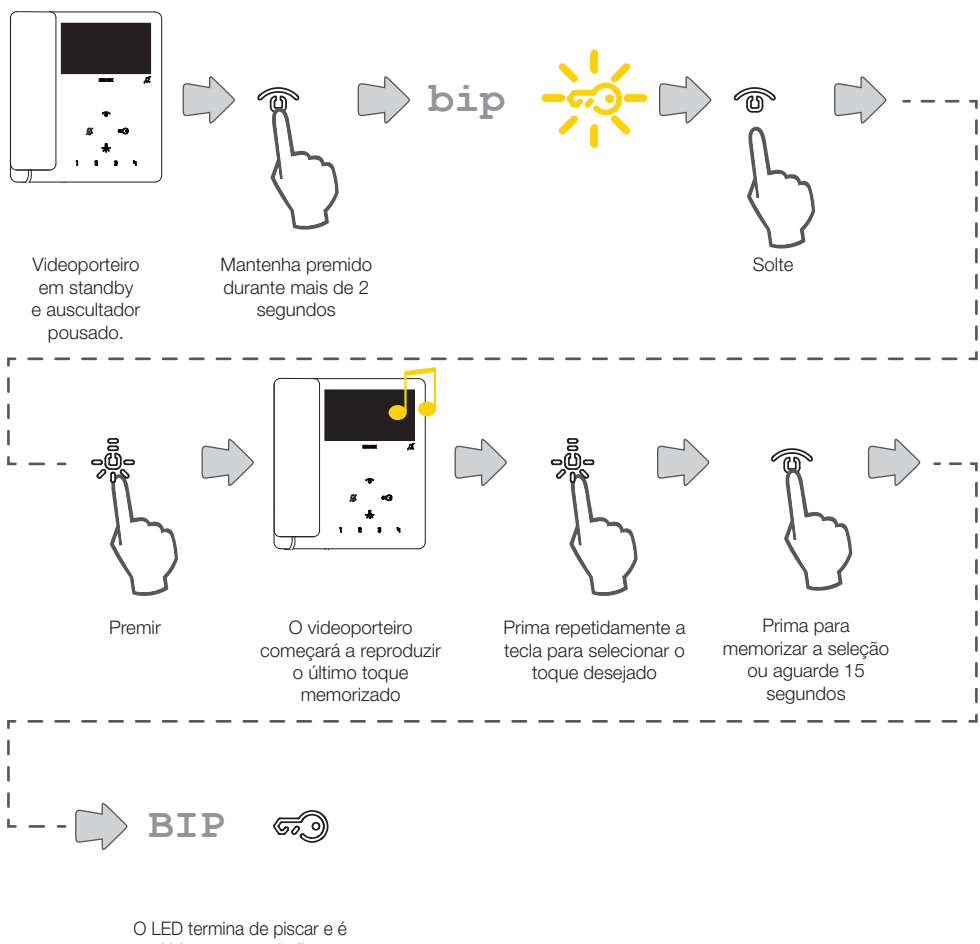

emitido um som a indicar o fim do procedimento

*Nota: As melodias de chamada intercomunicante e chamada de patamar são modificáveis a partir do [SaveProg](#page-53-0) mas não através das teclas.*

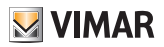

## <span id="page-34-0"></span>Regulação do volume do toque

Através deste procedimento é possível regular o volume (10 níveis) dos toques.

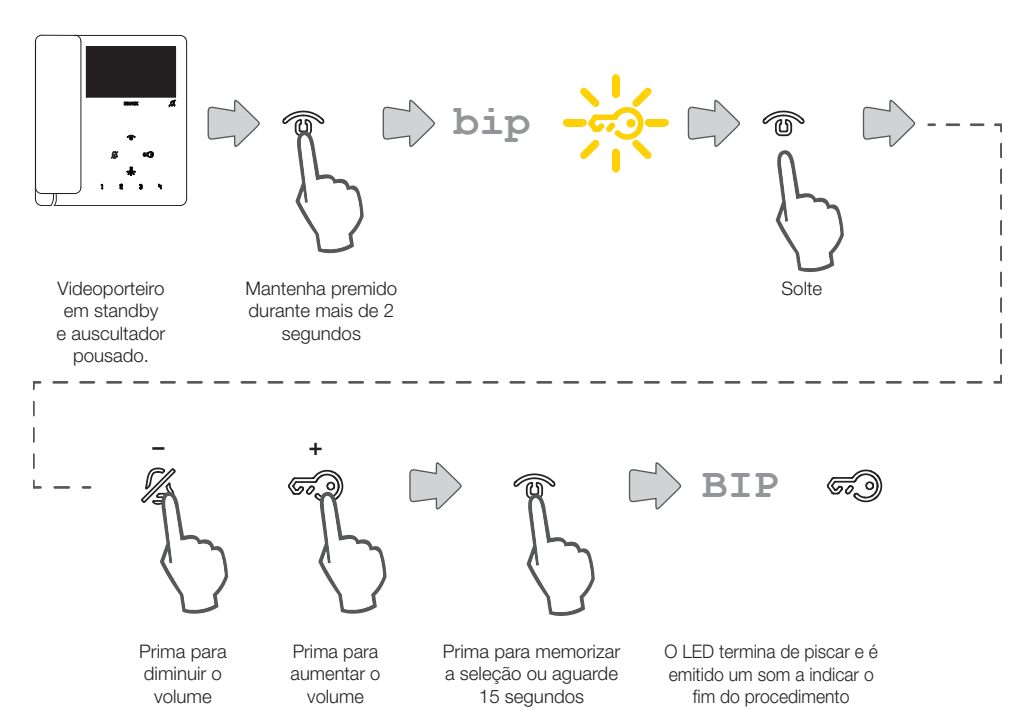

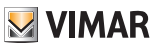

### <span id="page-35-0"></span>Exclusão do toque

Através deste procedimento é possível desativar o toque.

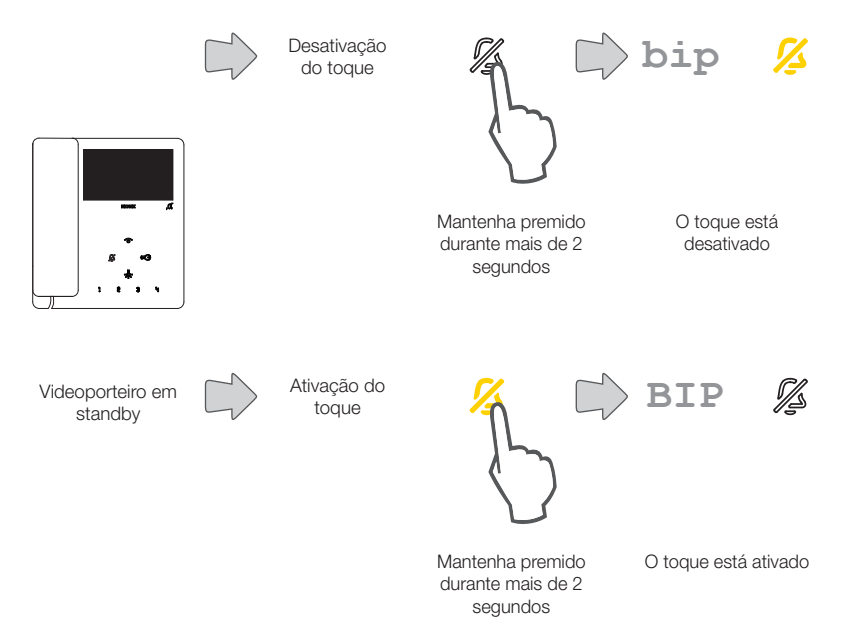

*Nota: durante uma chamada recebida, basta premir a tecla, sem premir de forma prolongada a 2 segundos, para desativar o toque.*

# **M** VIMAR

### 7549 - 7548 Tab 4.3

## <span id="page-36-0"></span>Limpeza do dispositivo

Através deste procedimento, é possível ativar a função de limpeza do teclado bloqueando as teclas do videoporteiro o tempo necessário à limpeza das mesmas.

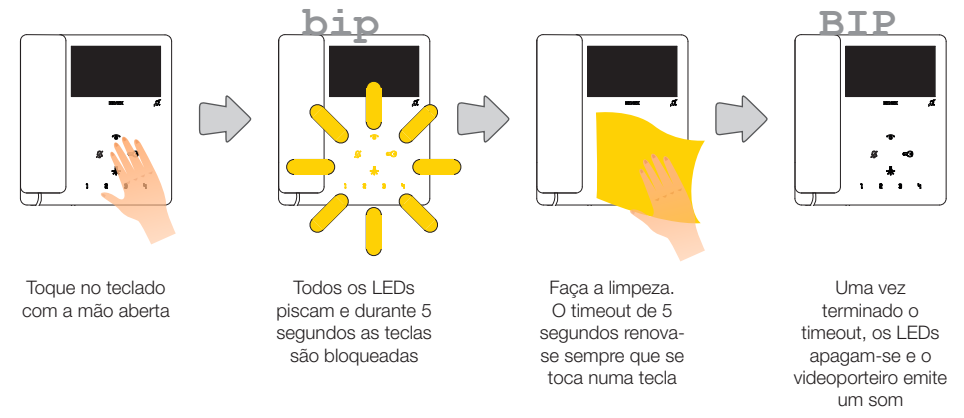

*Atenção: faça a limpeza utilizando um pano macio.*

*Não deite água no aparelho e não utilize nenhum tipo de produto químico.*

*A limpeza deve ser feita com o aparelho desligado (desconectado do bus) ou depois de ter ativado o procedimento de limpeza do teclado*

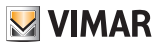

## <span id="page-37-0"></span>Configuração do instalador

Nesta secção, é possível definir alguns parâmetros diretamente a partir do dispositivo; para algumas funções avançadas utilize o software **[SaveProg](#page-53-0)**).

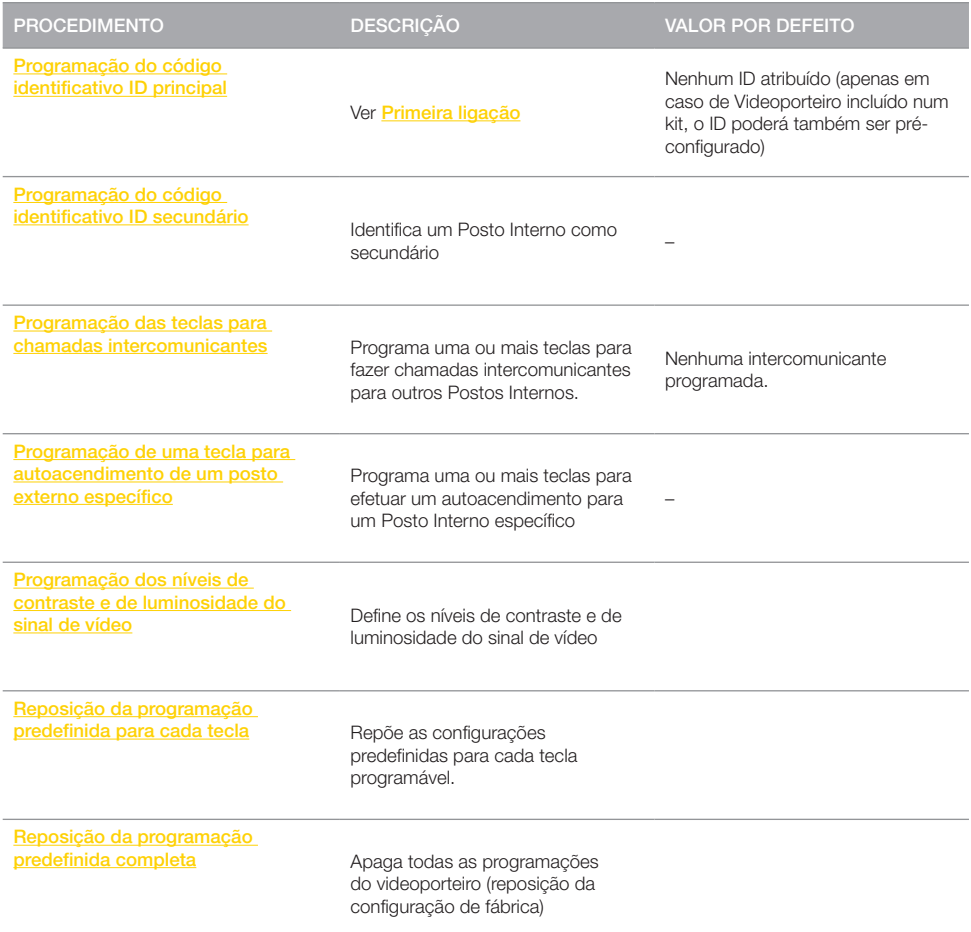

Para cada programação estão disponíveis, e são descritos de seguida, dois modos:

- Modo de programação simplificada

- Modo de programação standard

#### LEGENDA

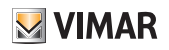

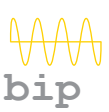

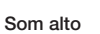

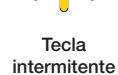

**BIP**

Som baixo Tecla acesa

 $\boldsymbol{\mathcal{Z}}$ 

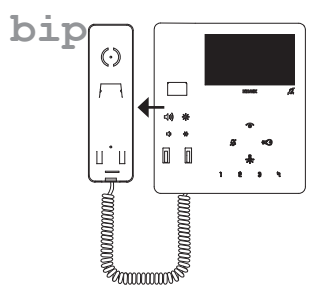

Auscultador levantado, som reproduzido pelo altifalante do auscultador

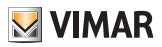

## <span id="page-39-0"></span>Programação do código identificativo ID secundário *(Modo de programação simplificada)*

Através deste procedimento é possível identificar como secundário um Posto Interno associado a um dispositivo principal do grupo de um grupo de chamada simultânea de Posto Externo (máx. um principal do grupo e 3 secundários).

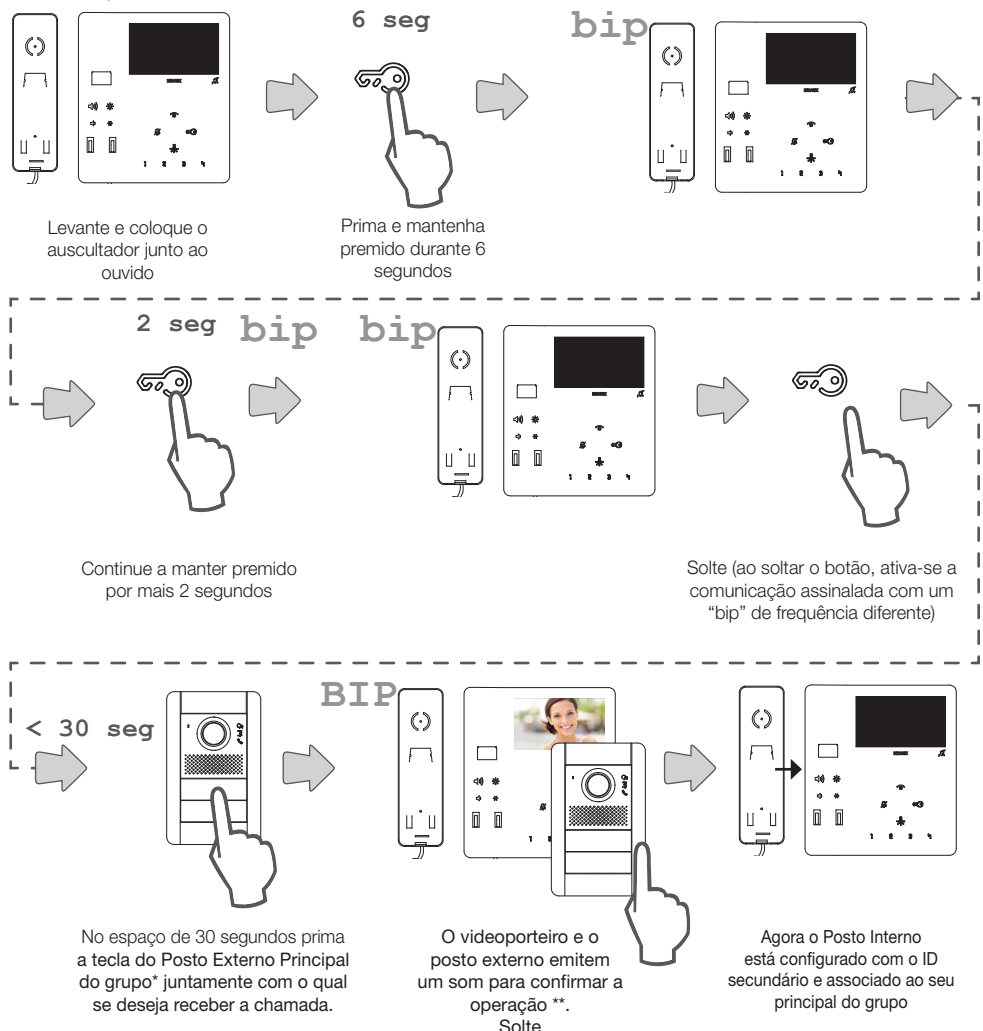

*\*Nota: este procedimento é válido para botoneiras com botões e poderá variar consoante o Posto Externo utilizado. Para Postos Externos com teclado e display, digite o código ID do principal do grupo e confirme com a tecla de chamada.*

*Nota: para programar a ativação do toque de todos os videoporteiros e o acendimento do vídeo apenas do videoporteiro principal do grupo, utilize o software [SaveProg](#page-53-0).*

*Nota: para apagar a pertença a um Grupo, ver "[Reposição dos dados por defeito](#page-50-0)".*

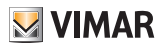

## Programação do código identificativo ID secundário *(Modo de programação standard)*

Através deste procedimento é possível identificar como secundário um Posto Interno associado a um dispositivo principal do grupo de um grupo de chamada simultânea de Posto Externo (máx. um principal do grupo e 3 secundários).

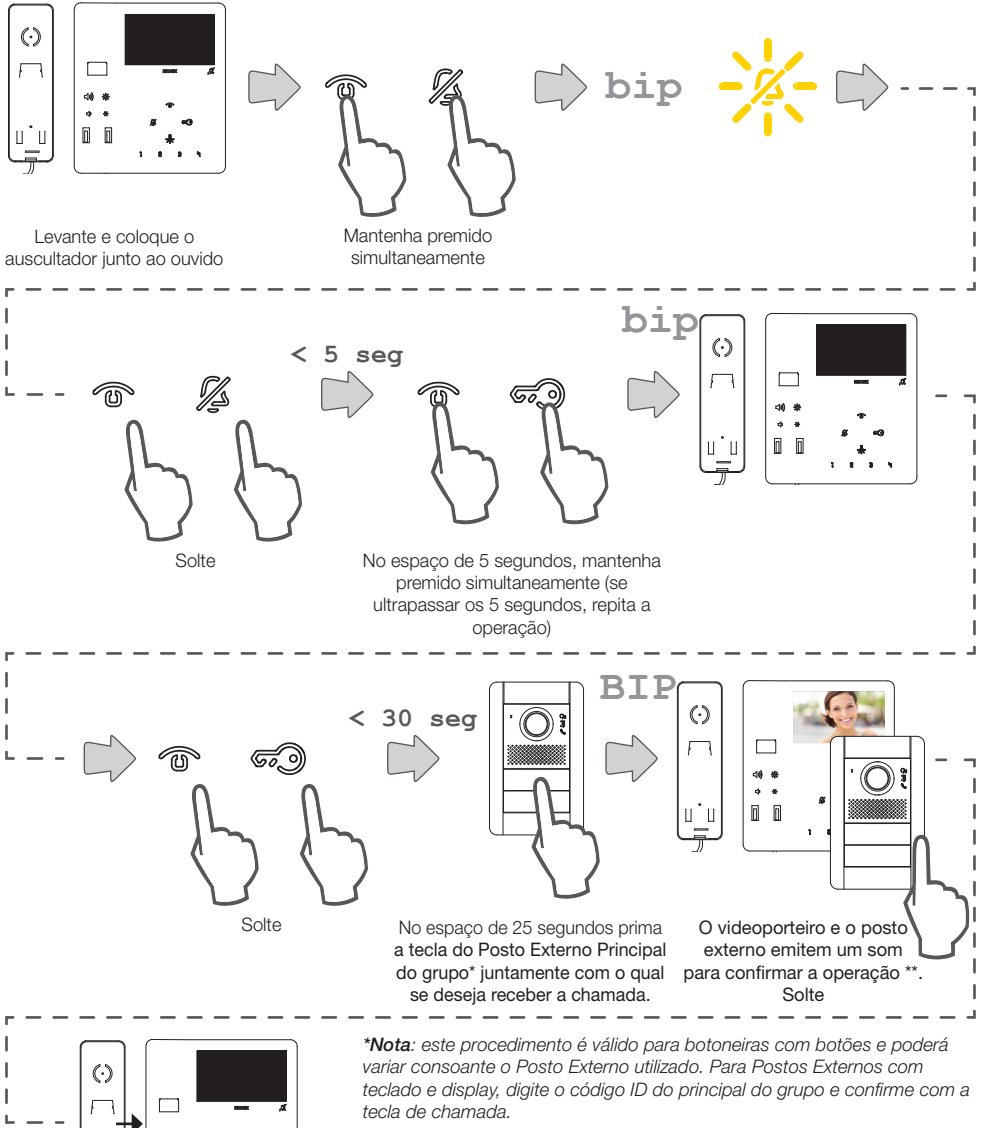

*Nota: para programar a ativação do toque de todos os videoporteiros e o acendimento do vídeo apenas do videoporteiro principal do grupo, utilize o software [SaveProg](#page-53-0).*

*Nota: para apagar a pertença a um Grupo, ver "[Reposição dos dados por](#page-50-0)  [defeito](#page-50-0)".*

# **VIMAR**

## <span id="page-41-0"></span>Programação das teclas para chamadas intercomunicantes *(Modo de programação simplificada)*

Através deste procedimento é possível programar uma das teclas do videoporteiro para fazer chamadas intercomunicantes para outros Postos Internos.

As teclas programáveis para esta função são: 1 2 3  $\frac{1}{3}$  -  $\frac{1}{2}$  para o videoporteiro 7549, apenas -  $\frac{3}{2}$  para o videoporteiro 7548.

 $\odot$ 

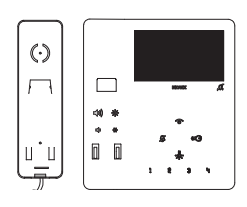

Levante e coloque o auscultador junto ao ouvido

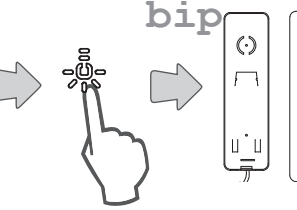

Mantenha premida a tecla a programar para a chamada intercomunicante entre as disponíveis

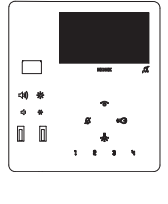

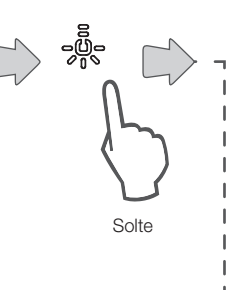

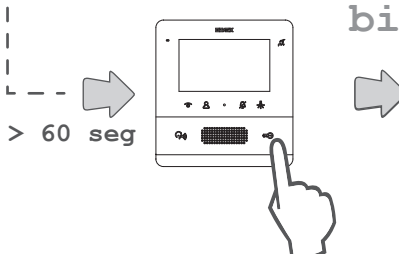

No espaço de 60 segundos, prima no posto interno a chamar uma das seguintes teclas

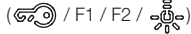

40 i.  $\mathsf{u}^*\mathsf{u}$  $n - n$ 

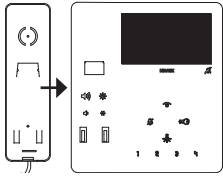

O Posto Interno emite um som para confirmar a operação

Pouse o auscultador

# **MIMAR**

## Programação das teclas para chamadas intercomunicantes *(Modo de programação standard)*

Através deste procedimento é possível programar uma das teclas do videoporteiro para fazer chamadas intercomunicantes para outros Postos Internos.

As teclas programáveis para esta função são: 1 2 3 4 مِلْهِ para o videoporteiro 7549, apenas مِلْهِ para o videoporteiro 7548.

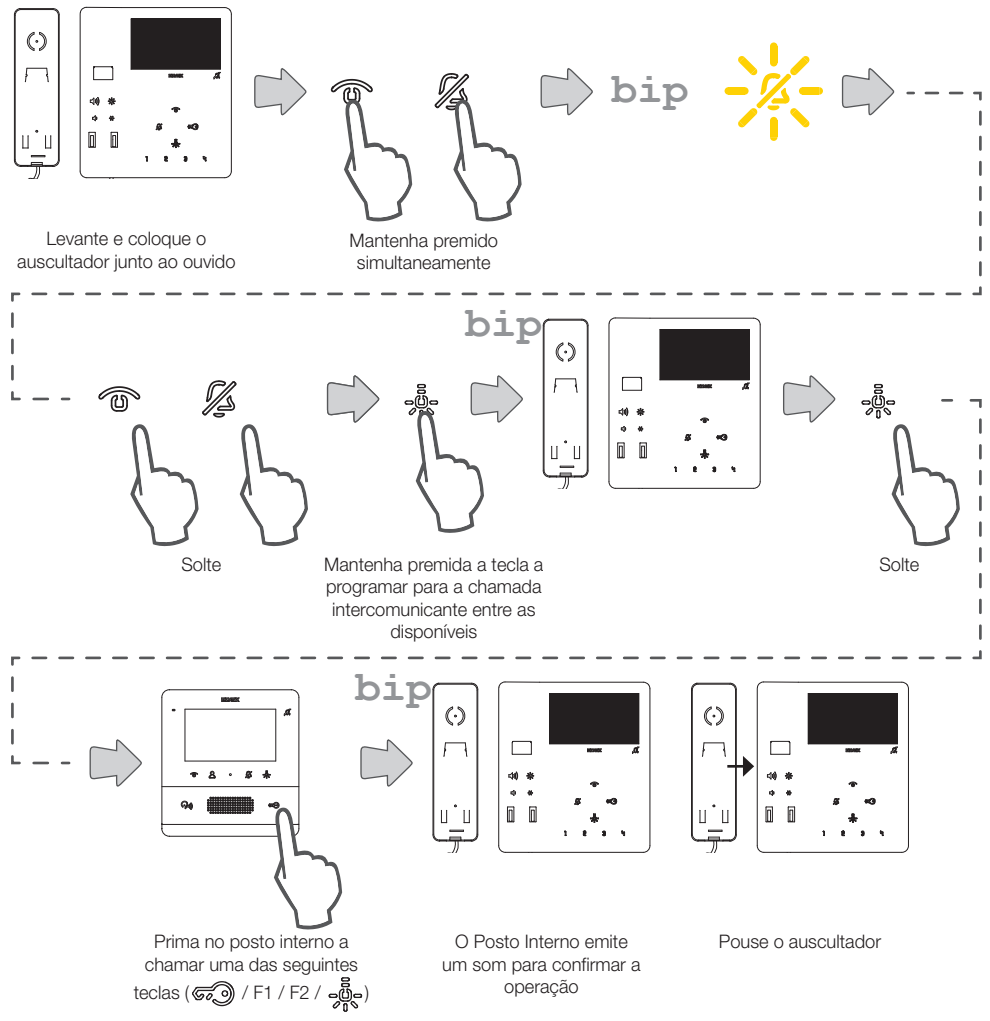

#### **ELVOX** Videocitofonia

#### 7549 - 7548 Tab 4.3

## <span id="page-43-0"></span>Programação da tecla de autoacendimento para um Posto Externo específico *(Modo de programação simplificada)*

Através deste procedimento é possível programar uma das teclas do videoporteiro para fazer um autoacendimento direto para um Posto Externo específico.

As teclas programáveis para esta função são: 1 2 3  $\frac{1}{3}$  -  $\frac{1}{2}$  para o videoporteiro 7549, apenas -  $\frac{3}{2}$  para o videoporteiro 7548.

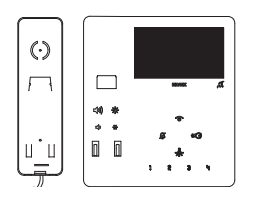

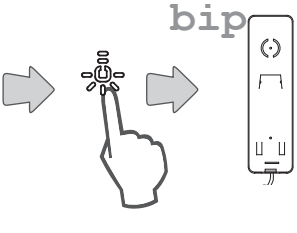

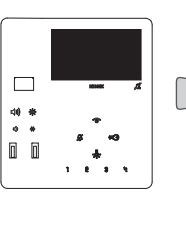

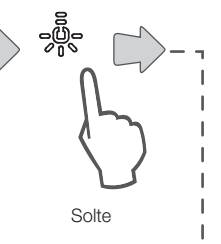

**VIMAR** 

Levante e coloque o auscultador junto ao ouvido

Externo\* que pretende acender

Mantenha premida a tecla a programar para auto acender um Posto Externo específico

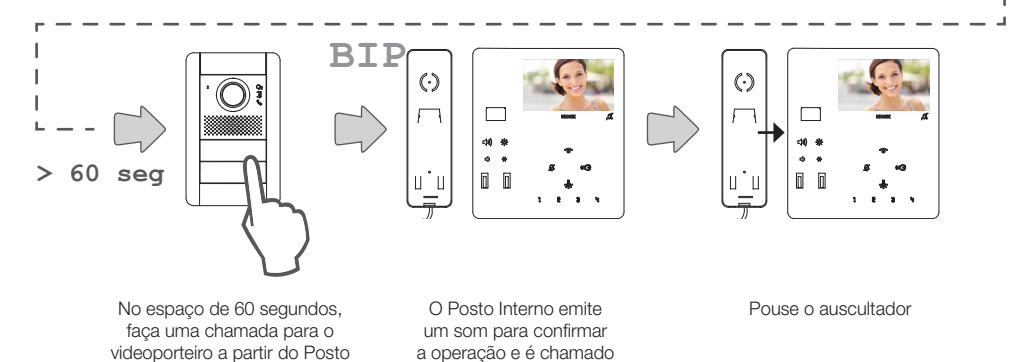

*\*Nota: este procedimento é válido para botoneiras com botões e poderá variar consoante o Posto Externo utilizado. Para Postos Externos com teclado e display, digite o código ID e confirme com a tecla de chamada*

pelo Posto Externo

# **VIMAR**

#### 7549 - 7548 Tab 4.3

## Programação da tecla de autoacendimento para um Posto Externo específico *(Modo de programação standard)*

Através deste procedimento é possível programar uma das teclas do videoporteiro para fazer um autoacendimento direto para um Posto Externo específico.

As teclas programáveis para esta função são: 1 2 3 4 مِلْهِ para o videoporteiro 7549, apenas مِلْهِ para o videoporteiro 7548.

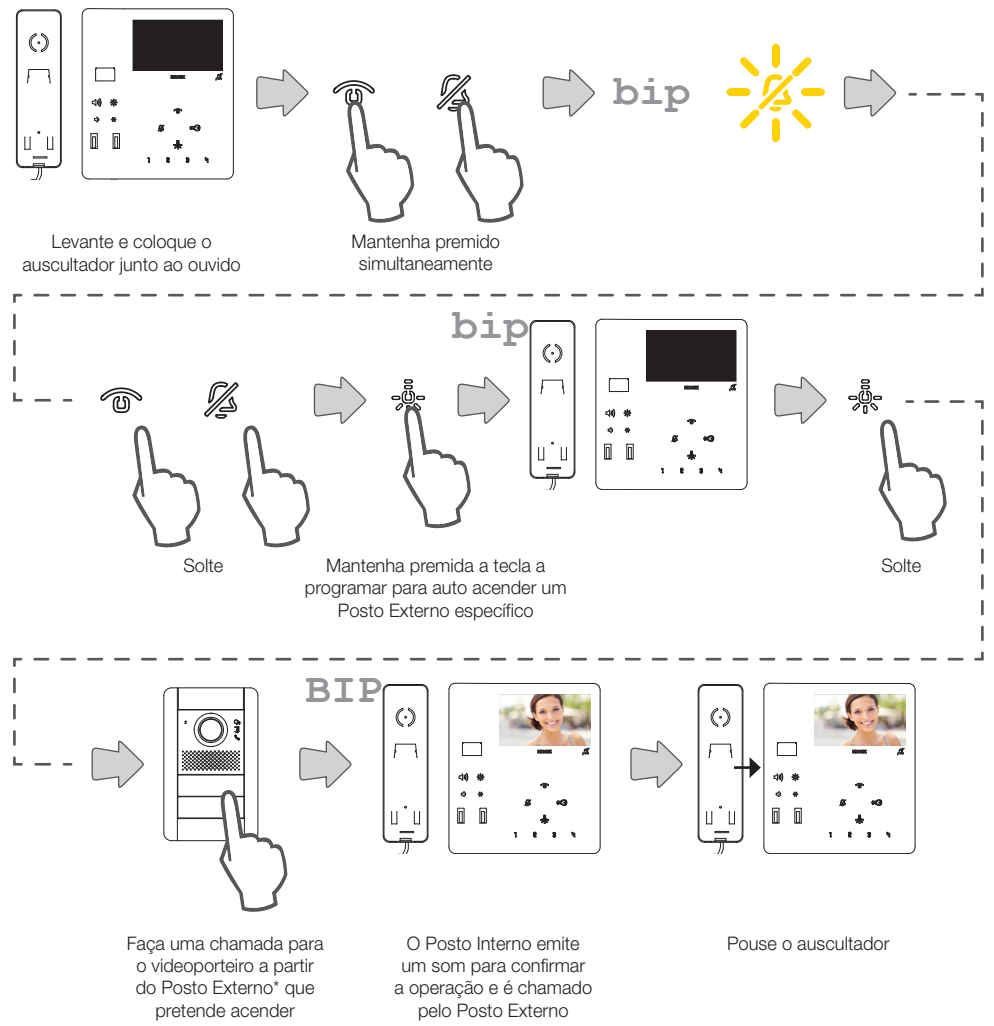

*\*Nota: este procedimento é válido para botoneiras com botões e poderá variar consoante o Posto Externo utilizado. Para Postos Externos com teclado e display, digite o código ID e confirme com a tecla de chamada*

#### **ELVOX** Videocitofonia

#### 7549 - 7548 Tab 4.3

## Programação de uma tecla para comando de um trinco específico *(Modo de programação simplificada)*

Através deste procedimento é possível programar uma tecla para o comando de abertura do trinco para um Posto Externo específico.

As teclas programáveis para esta função são: 1 2 3  $\frac{1}{3}$  -  $\frac{1}{2}$  para o videoporteiro 7549, apenas -  $\frac{3}{2}$  para o videoporteiro 7548.

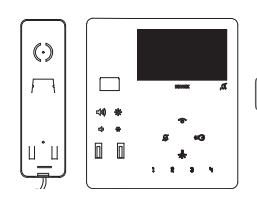

Levante e coloque o auscultador junto ao ouvido

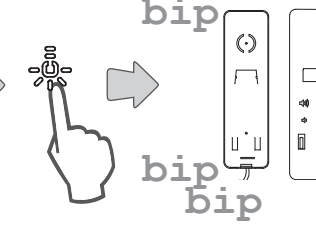

00

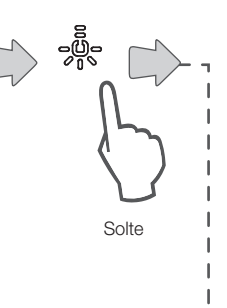

**VIMAR** 

**> 60 seg**

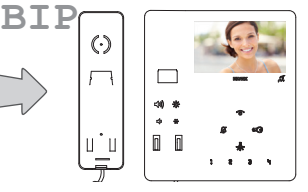

Mantenha premida a tecla a programar para auto acender um Posto Externo específico, até o videoporteiro emitir um primeiro "bip" seguido de um duplo "Bip"

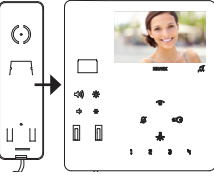

faça uma chamada para o videoporteiro a partir do Posto Externo\* para o qual pretende programar o comando do trinco

No espaço de 60 segundos,  $\hskip1cm$  O Posto Interno emite um som para  $\hskip1cm$  Pouse o auscultador confirmar a programação. Depois, recebe uma chamada do Posto externo para o qual se programou o comando de trinco.

*\*Nota: este procedimento é válido para botoneiras com botões e poderá variar consoante o Posto Externo utilizado. Para Postos Externos com teclado e display, digite o código ID e confirme com a tecla de chamada*

# **VIMAR**

#### 7549 - 7548 Tab 4.3

## Programação dos níveis de contraste e de luminosidade do display (sinal de vídeo)

Através deste procedimento é possível definir os níveis de contraste e luminosidade do display (sinal de vídeo). Nota: configuração disponível apenas se houver na instalação um posto externo configurado como "Master".

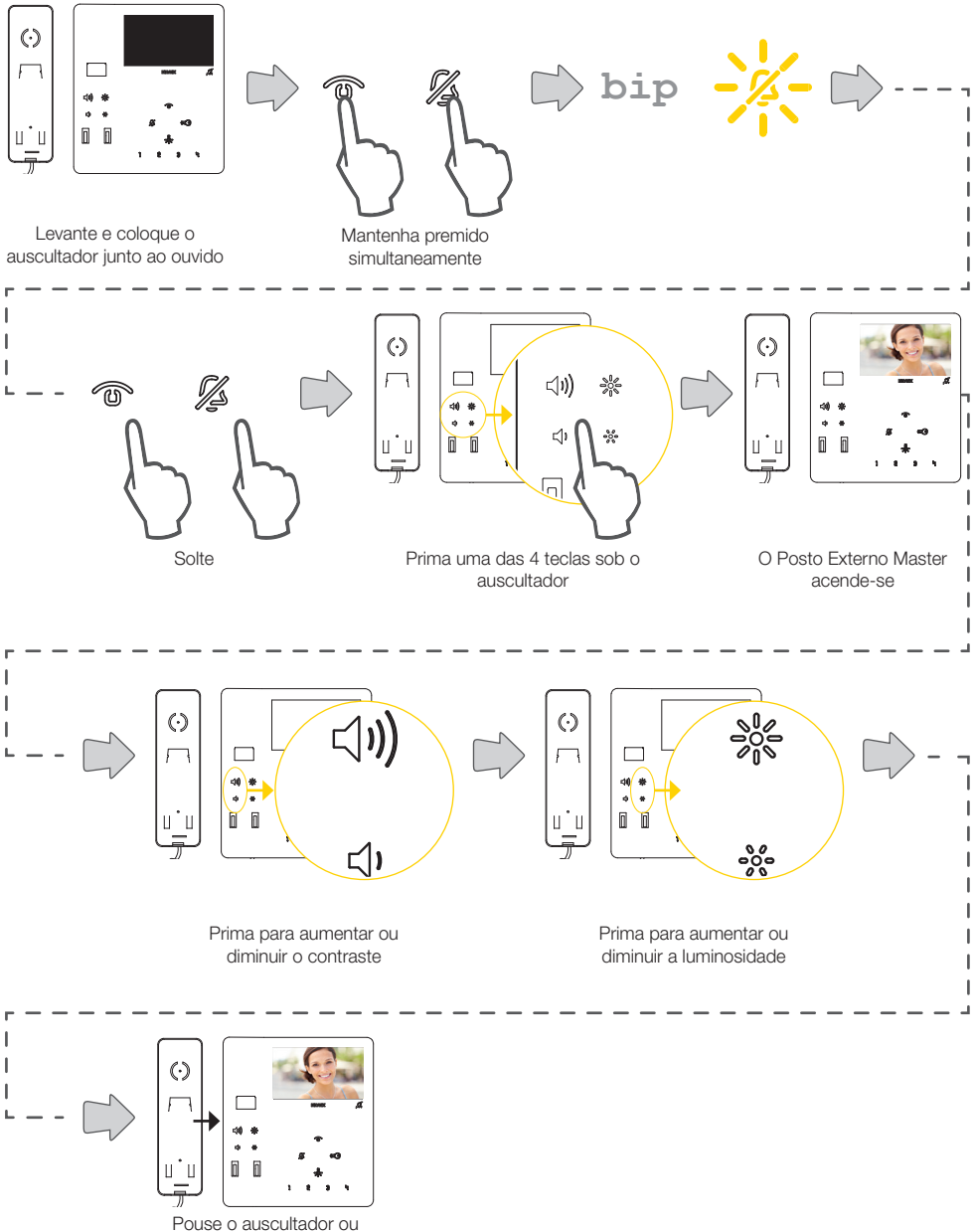

aguarde o tempo de timeout

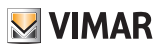

## Reposição da programação predefinida para cada tecla *(Modo de programação simplificada)*

Através deste procedimento é possível repor a configuração predefinida para cada tecla programável. As teclas passíveis de reposição manual são: 1 2 3 4 مَرَّهِ para o videoporteiro 7549, apenas مَرَاهِ para o videoporteiro 7548.

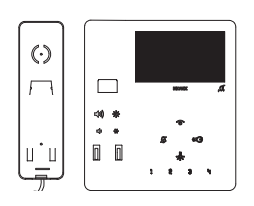

Levante e coloque o auscultador junto ao ouvido

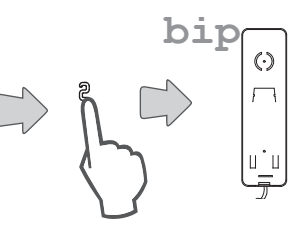

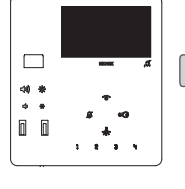

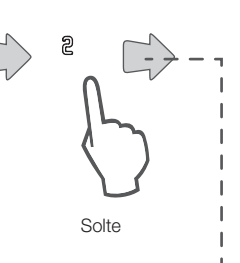

Mantenha premida, durante 6 segundos, a tecla a repor na configuração predefinida

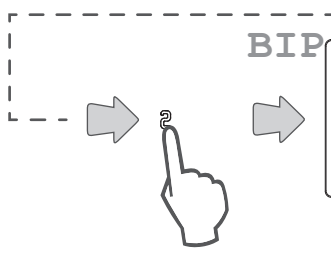

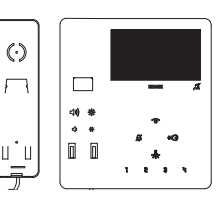

Prima novamente a tecla para confirmar

O Posto Interno emite um som para confirmar a operação

Nota: para reprogramar as teclas ou repor a predefinição das teclas  $\mathscr{F} \circled{2}$  w utilize o software SaveProg

## Reposição da programação predefinida para cada tecla *(Modo de programação simplificada alternativa)*

Através deste procedimento é possível repor a configuração predefinida para cada tecla programável. As teclas passíveis de reposição manual são: 1 2 3  $\frac{6}{9}$  e ga o videoporteiro 7549, apenas ega o para o videoporteiro 7548.

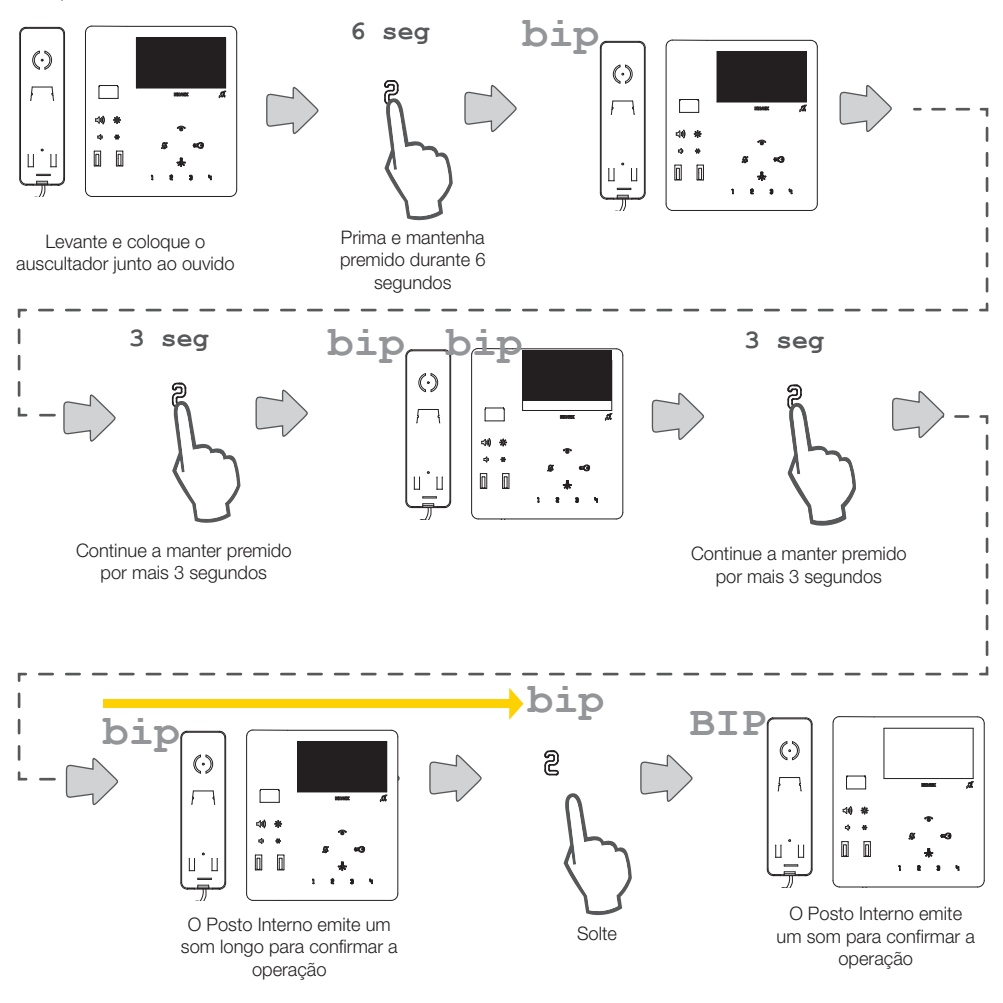

Nota: para reprogramar as teclas ou repor a predefinição das teclas  $\mathscr{F}$  m utilize o software [SaveProg](#page-53-0)

**VIMAR** 

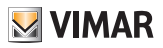

## Reposição da programação predefinida para cada tecla *(Modo de programação standard)*

Através deste procedimento é possível repor a configuração predefinida para cada tecla programável. As teclas reprogramáveis manualmente são: 1 2 3 역 - e...

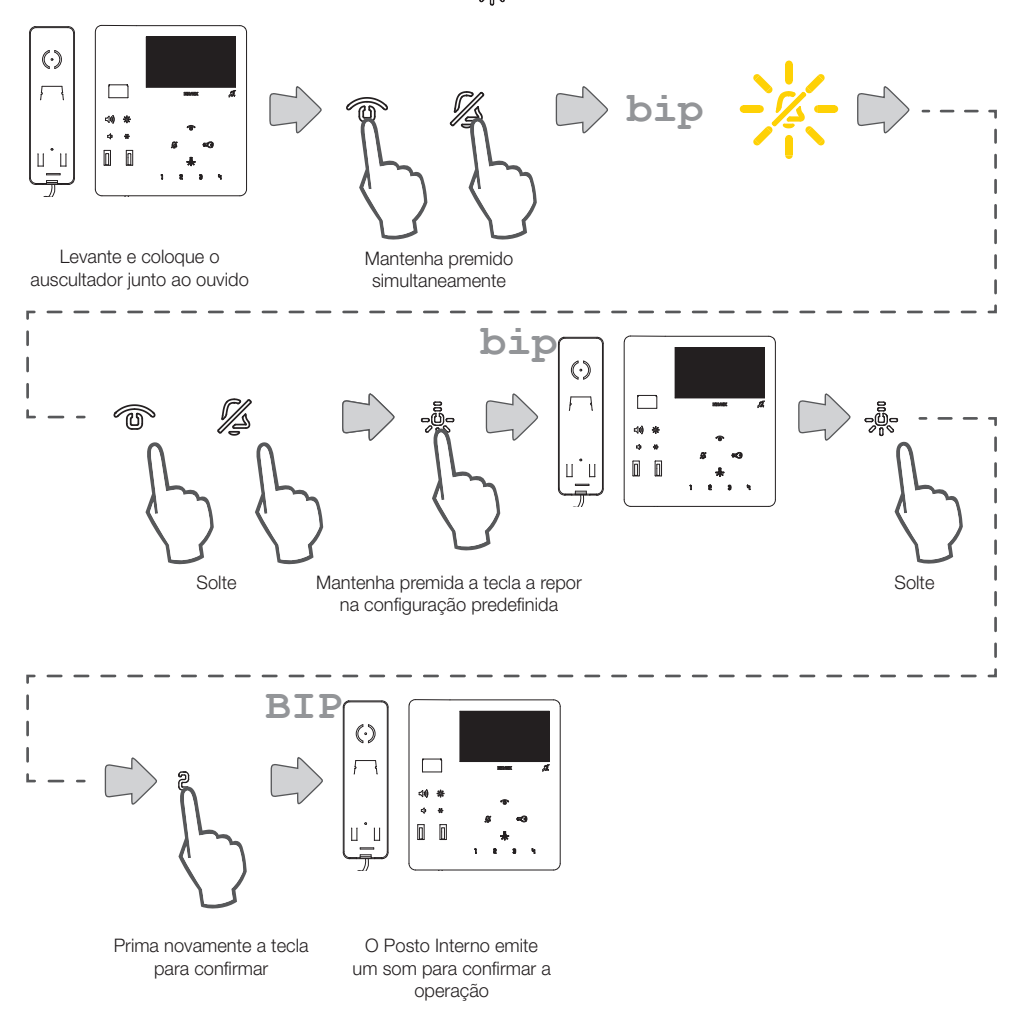

Nota: para reprogramar as teclas ou repor a predefinição das teclas  $\mathscr{F}(\widehat{\mathbb{R}})$  and utilize o software [SaveProg](#page-53-0)

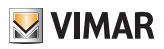

## <span id="page-50-0"></span>Reposição da programação predefinida completa *(Modo de programação simplificada)*

Através deste procedimento é possível apagar todas as programações do videoporteiro (reposição da configuração de fábrica)

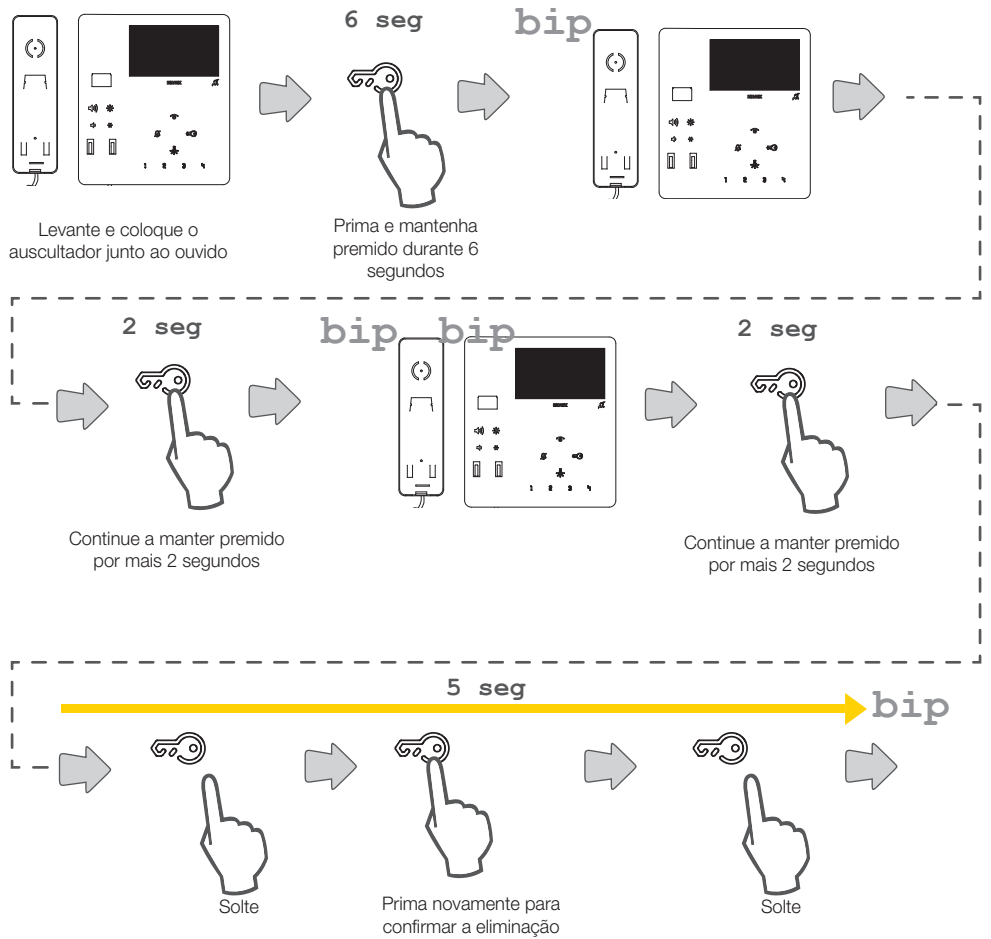

\*Atenção: as operações seguintes devem ser efetuadas durante a reprodução do som pelo auscultador

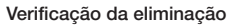

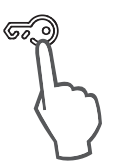

Prima para verificar

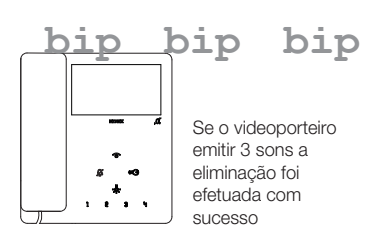

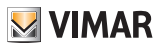

## Reposição da programação predefinida completa *(Modo de programação standard)*

Através deste procedimento é possível apagar todas as programações do videoporteiro (reposição da configuração de fábrica)

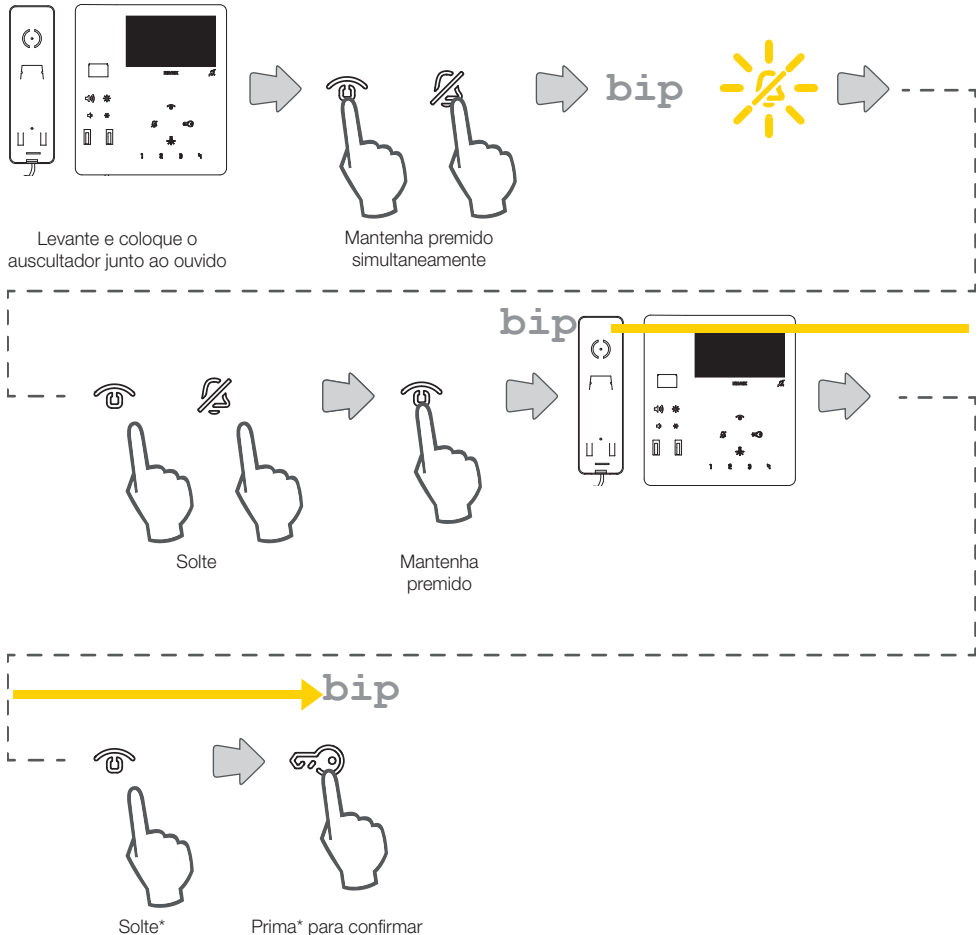

a eliminação

\*Atenção: as operações seguintes devem ser efetuadas durante a reprodução do som pelo auscultador

#### Verificação da eliminação

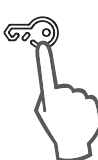

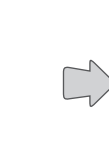

Prima para verificar

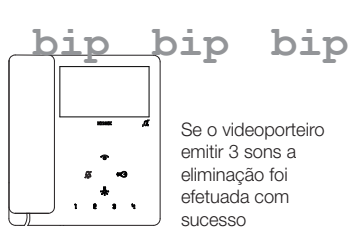

# $\boxdot$  VIMAR

## <span id="page-52-0"></span>Configuração da função de Alerta através do SaveProg

O videoporteiro, devidamente configurado, pode enviar uma notificação à Central de portaria art. 40510, mesmo quando o bus Due Fili Plus está ocupado. Contrariamente a outros Postos Internos, é possível utilizar apenas o par de terminais FP-M como entrada, não as teclas. Neste caso, perde-se a função de chamada de patamar local. A escolha do modo de funcionamento de FP-M é feita através do SaveProg.

- 1. Torne ativa a entrada FP-M.
- 2. O Posto Interno fica à espera da receção do aviso por parte da central. Entretanto, é dado ao utilizador o sinal previamente escolhido com base na tabela seguinte. Ao receber a mensagem, a central emite um duplo bip para avisar o operador da central, para além de fazer acender o ícone vermelho em forma de envelope.
- 3. Se não receber resposta, o Posto Interno manda novamente a mensagem a cada 10 segundos. Ao fim de 5 tentativas sem efeito, o Posto Interno deixa de enviar as mensagens.
- 4. Quando o Posto Interno recebe a confirmação da receção da mensagem por parte da central, é fornecida ao utilizador a sinalização pré-escolhida com base na tabela que se encontra de seguida. Normalmente, o tempo entre o envio do pedido e a confirmação da receção é inferior ao segundo.
- 5. Enquanto o operador da central não chamar o Posto Interno para atender o pedido, o Posto Interno volta a mandar a mensagem a cada 120 segundos, mantendo a sinalização até à rechamada a partir da lista de eventos por parte da central.

A cada mensagem, a central emite dois bips e incrementa um contador de mensagens recebidas.

O contador poderá ser consultado abrindo a lista dos avisos na central.

O envio das mensagens não tem fim.

Continua para sempre até ao fim do serviço descrito no ponto seguinte, a menos que a central seja desligada ou retirada da instalação; nesse caso, o Posto Interno, após 5 tentativas sem êxito a partir do primeiro timeout de 120 segundos, entra em repouso e não é mais dada ao utilizador a sinalização relativa ao Alerta.

6. Se o operador da central chamar e falar com o Posto Interno a partir da lista de avisos, e apenas a partir daqui, através do bus Due Fili Plus é enviado ao Posto Interno uma mensagem que faz terminar o procedimento de Alerta, pelo que não é mais dada ao utilizador a sinalização respetiva.

*Nota: se o Posto Interno for desligado, quando for novamente ligado a função recomeça desde o início.*

#### Configuração do Alerta

Através do SaveProg é possível escolher algumas características da função de Alerta:

- 1. Habilitação
	- a. Desabilitado (predefinição)
	- b. Habilitado
- 2. Polaridade do estado ativo
	- a. Contacto normalmente aberto (predefinição)
	- b. Contacto normalmente fechado
- 3. Atraso na ativação
	- a. 0,1 segundos (predefinição)
	- b. 0,5 segundos
	- c. 1 segundo
	- d. 2 segundos
- 4. Modo de sinalização
	- a. Nenhum
	- b. LED associado à tecla Luz das Escadas (predefinição)
	- c. Som

Com base no tipo de sinal escolhido, exceto o primeiro, a temporização é a seguinte:

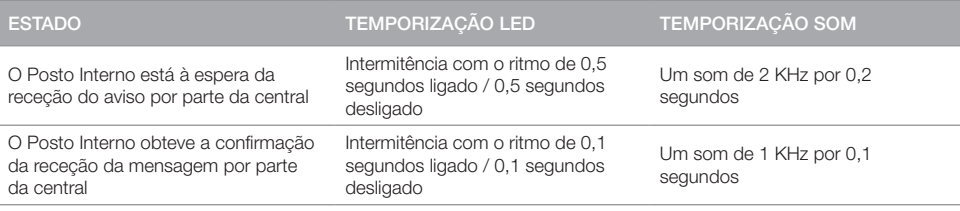

## <span id="page-53-0"></span>Configuração avançada com o software SaveProg

Através do SaveProg, é possível configurar o Videoporteiro de maneira avançada. SaveProg é um software para PC criado para a configuração avançada dos Sistemas Due Fili Plus.

Através do software é possível efetuar programações avançadas:

- modificar as configurações de todas as teclas
- criar os Grupos
- habilitar e desabilitar as funções.

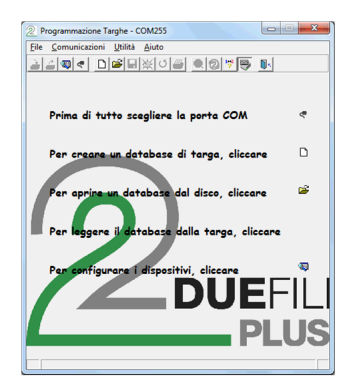

**MIMAR** 

Clique para abrir a janela «Configuração dos dispositivos»

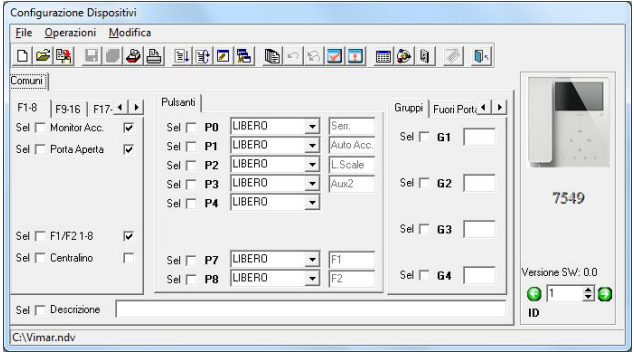

Faça a configuração e clique em **p** para a transferir para o videoporteiro

#### Atualização do firmware

Para atualizar o dispositivo é necessário:

- 1. desligá-lo do bus Due Fili Plus
- 2. ligá-lo ao PC por USB
- 3. iniciar a atualização a partir do WinBoot no espaço de 30s

Siga as indicações de utilização do WinBoot

Notas

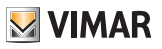

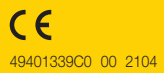

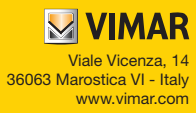